## **Chapter 5**

## **Claims Submission**

## **Unit 2: Claims Submission and Billing Information**

#### **In This Unit**

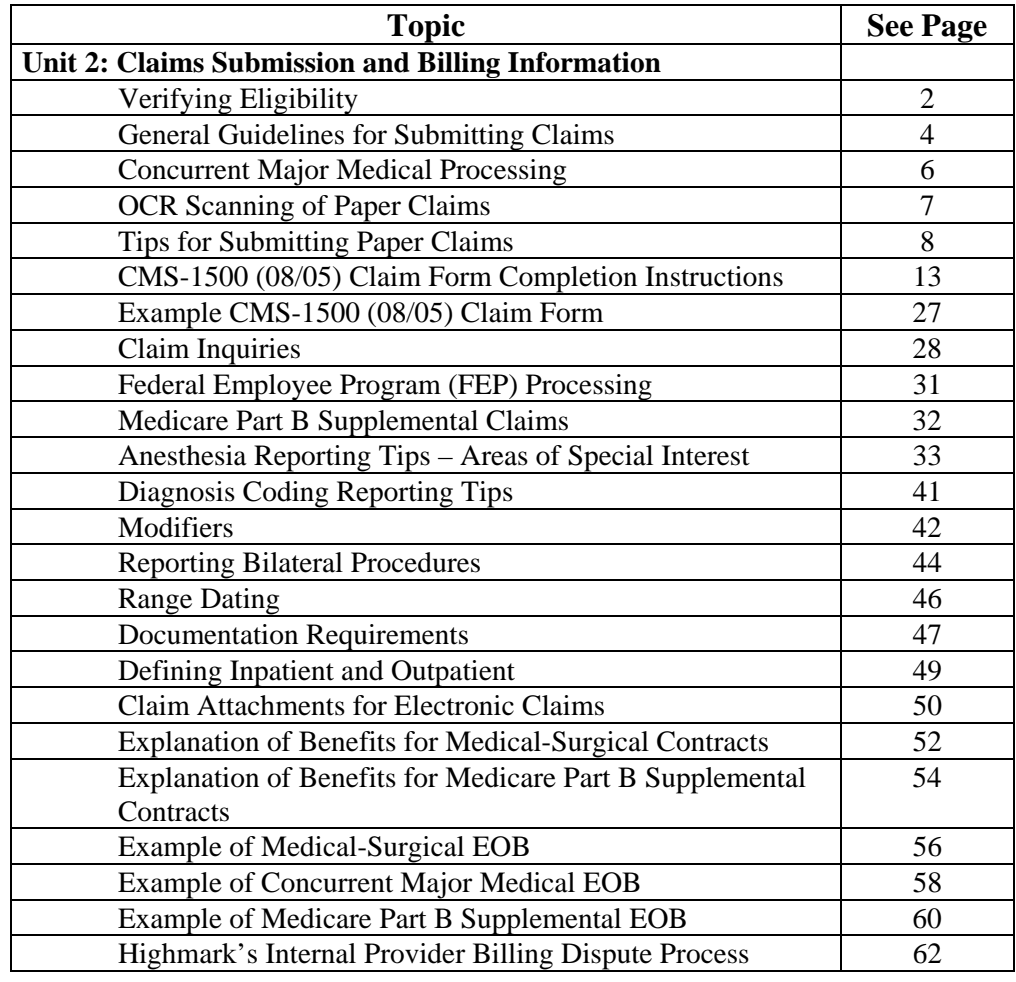

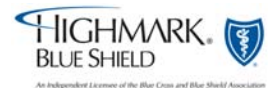

# **5.2 Verifying Eligibility**

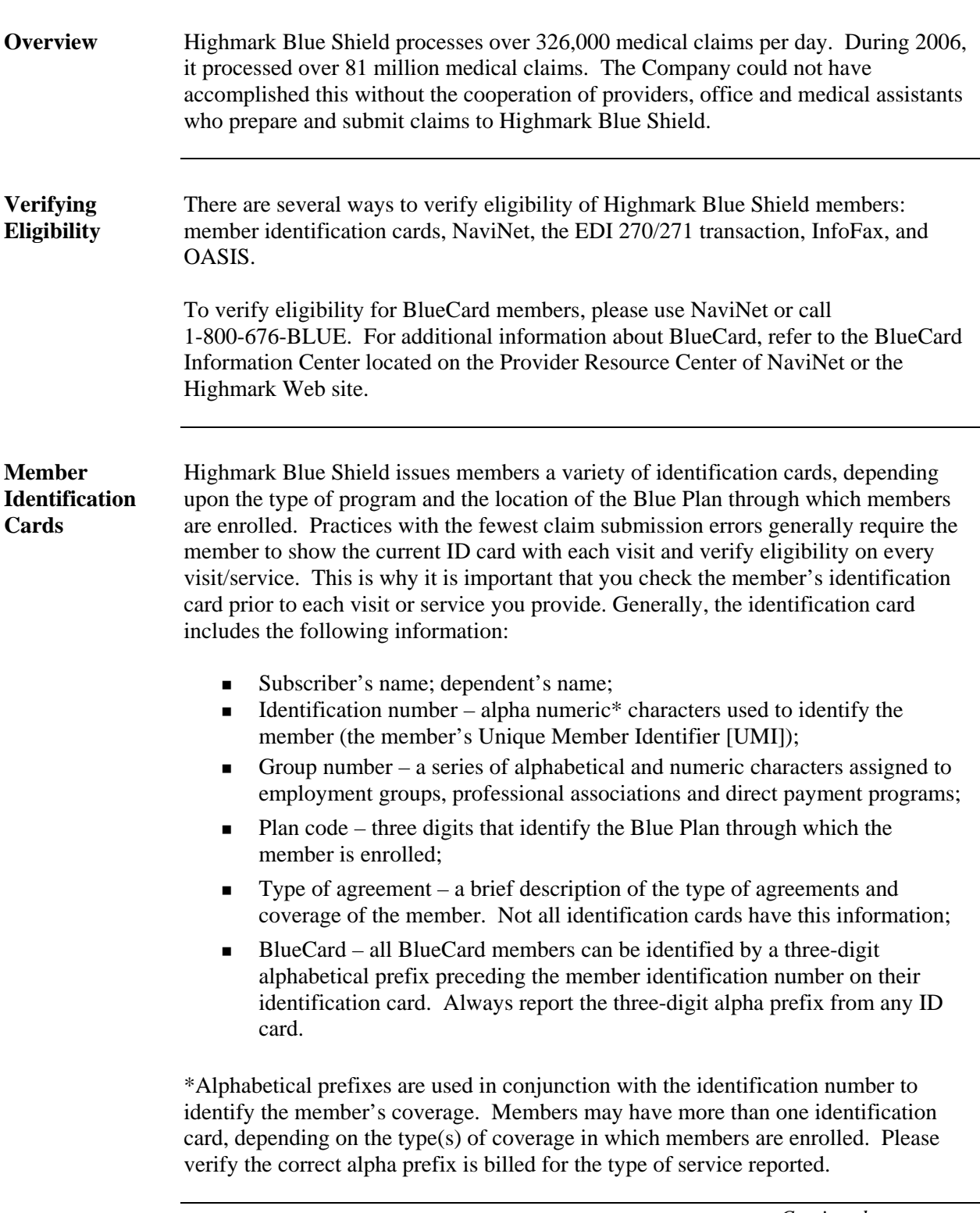

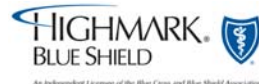

# **5.2 Verifying Eligibility, Continued**

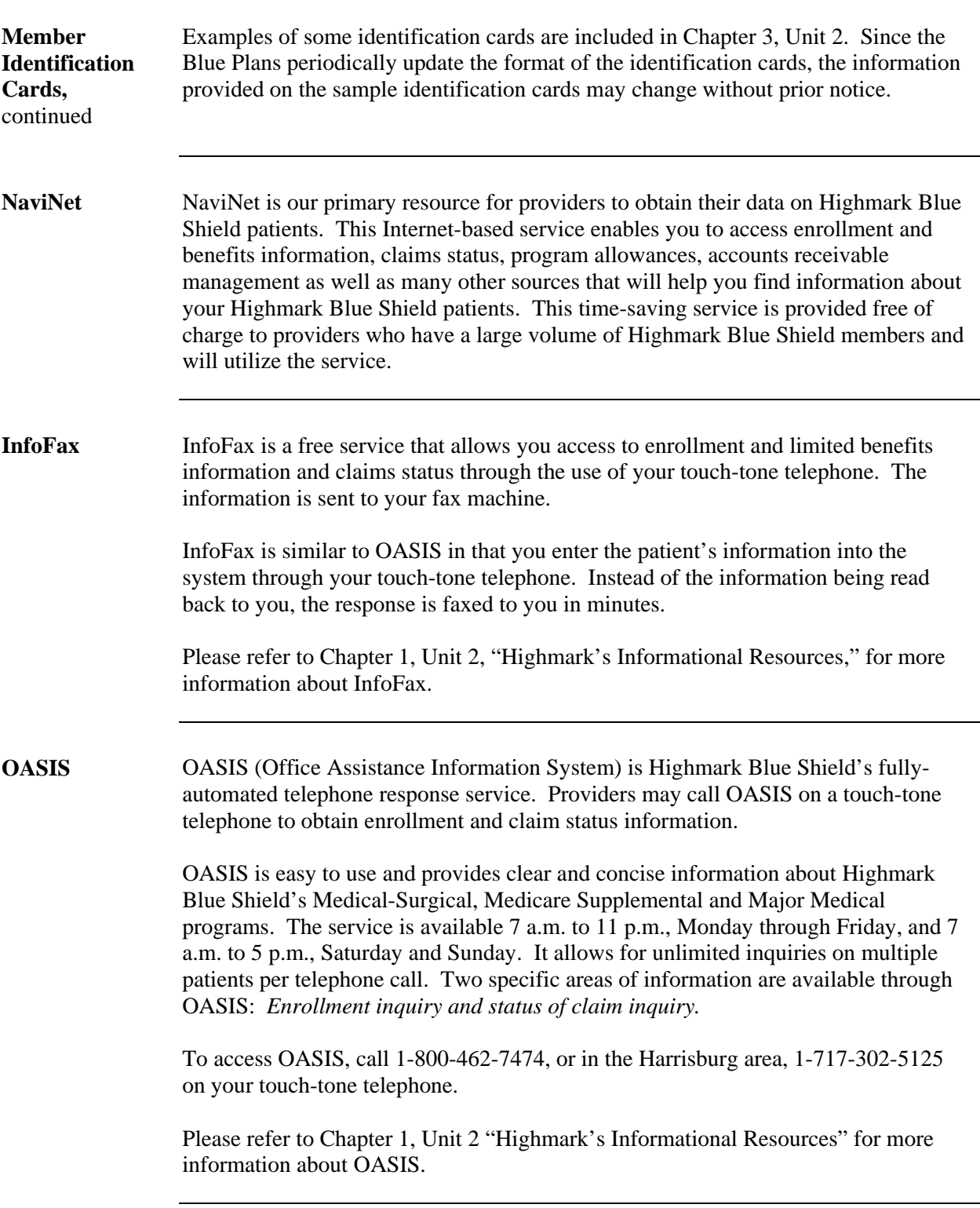

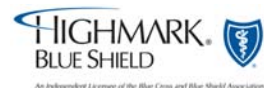

# **5.2 General Guidelines for Submitting Claims**

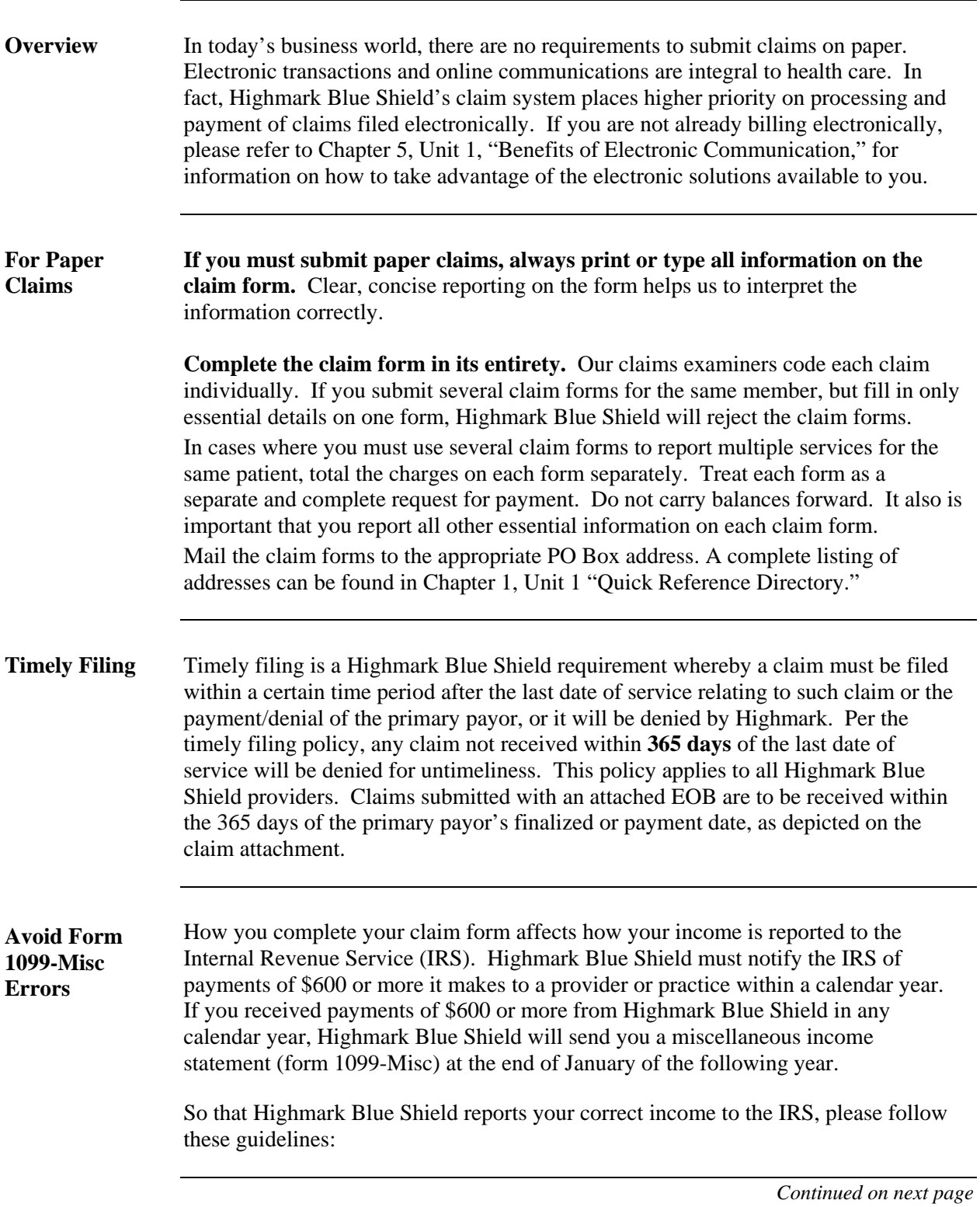

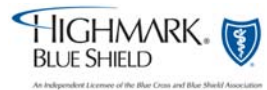

### **5.2 General Guidelines for Submitting Claims, Continued**

**Avoid Form 1099-Misc Errors,**  continued

If the income is to be reported under the practice's name (group name) and tax identification number (TIN), please enter the Highmark Blue Shield group provider number or NPI number in the billing provider box on the claim form. Highmark Blue Shield will then issue all checks payable to the group's name. The 1099-Misc form will also be issued under the group's name.

If the income is to be reported under an individual's name and Social Security Number, (in the case of a sole proprietor), please enter the Highmark Blue Shield individual provider number or NPI number in the billing provider box on the claim form. Highmark Blue Shield will issue all checks payable to the individual provider's name. The 1099-Misc form will also be issued under the individual's name.

**Note**: Highmark Blue Shield will not make changes to form 1099 if the claims (paper or electronic) were submitted with the performing provider incorrectly listed as the billing provider.

#### **For Central, Eastern, and Western Region Providers:**

If you have any questions about form 1099-Misc issues, please call 1-866-425-8275. You can also e-mail 1099inquiry@highmark.com**.** 

#### **For Northeastern Region Providers:**

For providers located within the 13 counties of Northeastern Pennsylvania, (Bradford, Carbon, Clinton, Lackawanna, Luzerne, Lycoming, Monroe, Pike, Sullivan, Susquehanna, Tioga, Wayne and Wyoming), please call 1-800-451-4447.

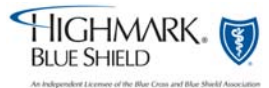

## **5.2 Concurrent Major Medical Processing**

**Overview Concurrent Major Medical processing is a feature included with our ClassicBlue** Traditional product. ClassicBlue Traditional offers basic medical-surgical, hospital and major medical coverage as one benefit package. For processing and payment purposes, the major medical benefits are incorporated into the traditional benefits. This process simplifies the billing process for providers, who can report **all** professional services on one claim form and send it either electronically or on paper to Highmark Blue Shield. The services will process for basic coverage first and then automatically process for major medical coverage. One Explanation of Benefits shows you the details of both the basic and major medical processing. Please refer to pages 56-57 for an example of a Concurrent Major Medical Explanation of Benefits. You will receive the standard Explanation of Benefits for members who do not have concurrent major medical processing.

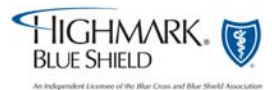

### **5.2 OCR Scanning of Paper Claims**

**OCR Scanner Improves Paper Claims Processing Time** 

Highmark Blue Shield uses an OCR (Optical Character Recognition) scanner for direct entry of paper claims and encounters into its claims processing system, OSCAR (Optimum System for Claims Adjudication and Reporting). OCR technology is an automated alternative to manually entering claims data. The OCR equipment scans the claim form, recognizes and "reads" the printed data then translates it into a format for direct entry into OSCAR. The scanner can "read" both computer-prepared and typewritten claim forms but **only if the data is within the borders of each box.** 

Direct entry of claims by the OCR scanner is an advantage to you because it requires less human intervention in preparing and entering your claims. The scanner reads, numbers, and images your paper claims in one step. OCR scanning reduces claim entry time as well as entry errors. However, OCR claims do not receive the same priority processing as do electronically submitted claims.

**For the most efficient processing, please use the CMS-1500 (08/05) red, claim form.** The OCR scanner is programmed to read this form. To obtain a supply of the CMS-1500 (08/05) claim form, please contact your current forms distributor. If your forms distributor needs a negative or PDF of the claim form, they should e-mail or call:

- TFP Data Systems, e-mail: **1500form@tfpdata.com** or 1-800-482-9367, extension 1770 OR
- Government Printing Office at 1-202-512-0455.

If you use computer billing software to complete the CMS-1500 (08/05) paper claim forms, please do not use your software for the previous CMS-1500 (12/90) version of the claim form. If this is used, it causes information to be aligned incorrectly and the OCR equipment cannot properly scan the form.

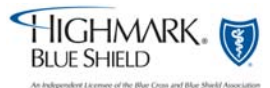

# **5.2 Tips for Submitting Paper Claims**

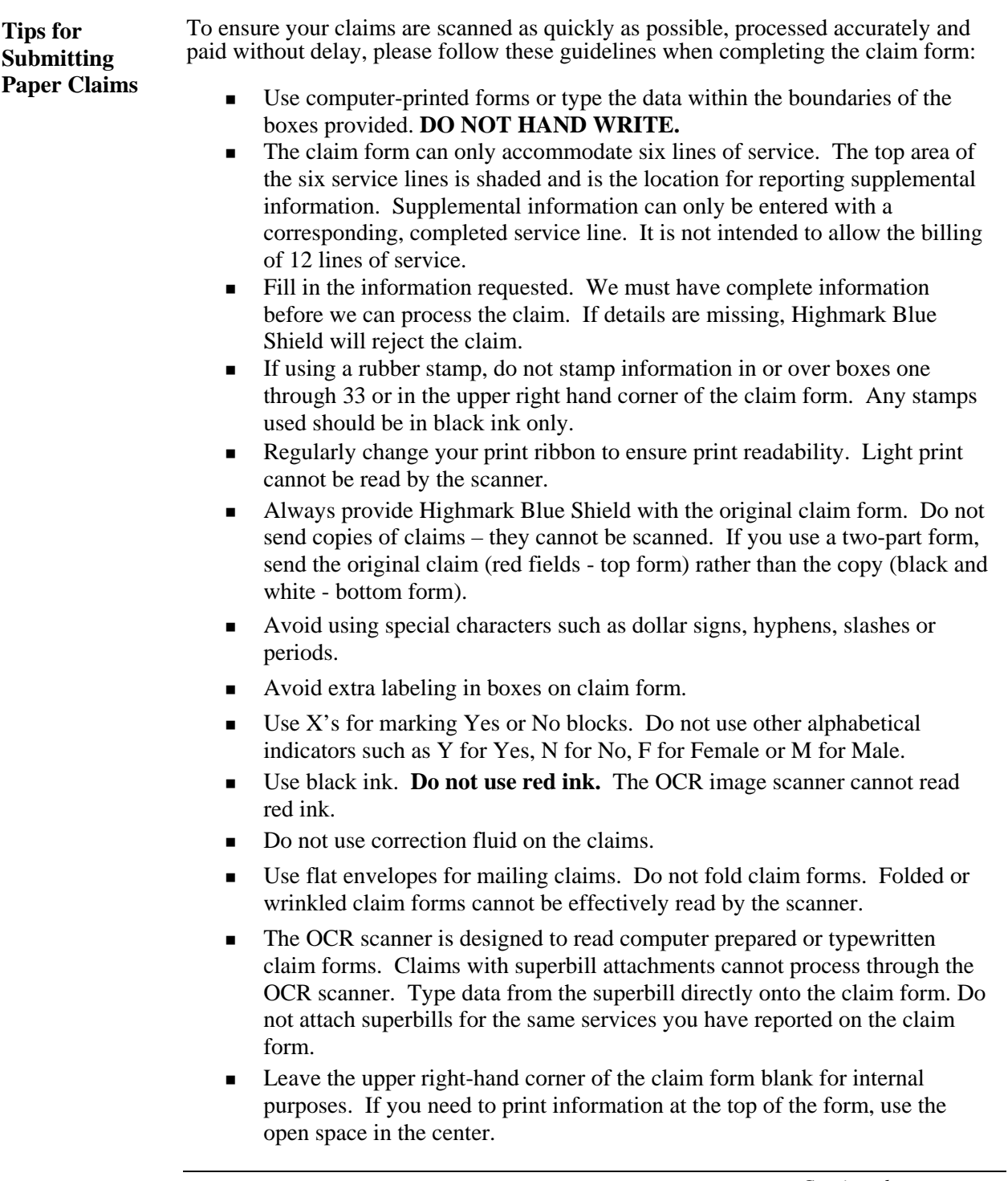

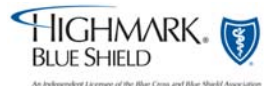

**Tips for Submitting Paper Claims,**  continued

- Report all information about a service on one line. If the service dates, diagnosis code, charge, etc., are reported on separate lines, the scanner "creates" an extra line. This may cause the claim to be returned to you for correction and re-submission.
- Printing Specifications:
	- o Use 10-pitch PICA type.
	- o Submit all claims on 20 pound paper.
- Use the procedure code that most closely describes the service. Written descriptions are only necessary if using NOC codes or when no procedure code is available. Unnecessary descriptions are problematic for OCR scanned claims.
- Not Otherwise Classified (NOC) Codes When reporting NOC procedure codes, provide a written description of the item or service above the code in the shaded area of the service line on the claim form. When more than one NOC is submitted, provide an individual description and charge for each item.
- **Do not** fill in blank fields or space with unnecessary data. For example, if hospitalization dates are not required, leave the field blank rather than entering 00/00/00 or XX/XX/XX.
- **Do not** use highlighters to emphasize information on the claim form or attachments. Highlighted information becomes blackened out when imaged and is not legible.
- In cases where you must use several claim forms to report multiple services for the same patient, total the charges on each form separately. Treat each form as a separate and complete request for payment. Do not carry balances forward. It also is important that you report all other essential information on each claim form.
- Verify patient and member information, via NaviNet before completing the claim form. Make sure that the member's contract number is correctly reported on the claim form (including the alphabetical prefix) in the Insured's I.D. Number box. Do not submit a photocopy of the member's identification card.
- Submit a separate claim for each patient, even when they are members of the same family. When a patient has had multiple hospital admissions, submit separate claim forms for each hospital admission.
- Include the date each service was provided in 6-digit format (MMDDYY).

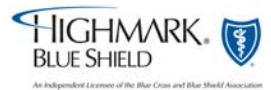

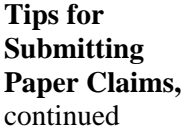

- Include HCPCS codes to identify the service or services rendered. Other coding manuals may use the same code number to describe a different service.
- Avoid routinely submitting copies of your payment records or ledgers. They often omit vital information and it may be difficult to determine what services are to be considered for payment. Again, using the CMS-1500 (08/05) claim form will reduce the risk of error and expedite payment.
- Do not routinely send "Release of Information" forms signed by the patient. Our member agreements give us the right to receive the information without additional release forms.
- Be certain the total charge equals the service line charges.
- Be sure to include your 10-digit NPI or Highmark provider number (The provider number includes two alphabetical or numeric characters plus one to nine numeric characters) in the Billing Provider Info & PH # box.
- Include coordination of benefits or Medicare information on the claim form when the patient qualifies.
- Claims and other documents (inquiries, referrals, etc.) should never be taped or glued in any way. Staples should be avoided unless absolutely necessary.
- Avoid the use of Post-it Notes on claims or inquiries. (Full sheets of paper are preferable.)
- Avoid routinely attaching hospital notes (progress notes and order sheets) to claims. We will request this information if it is necessary to process the claim.
- Surgical procedures do not require operative notes unless:
	- An "individual consideration" (IC) or "unlisted procedure" code is reported.
	- The service performed is a new procedure.
	- The service performed is potentially cosmetic.
	- Multiple primary surgeons participated in a surgical procedure.
	- The terminology for the reported code indicates, "by report" (BR).
	- A pre-authorization letter advised you to submit specific reports.
	- The service involves unusual circumstances. Remember to also report modifier 22. If this modifier is not reported, the special circumstances will not be considered.
- When reporting circumcision for a baby boy, report the service on the baby's claim, not the mother's.
- When reporting services involving a multiple birth, report the services under the babies' names, not as Baby A, Baby B, etc.

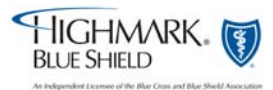

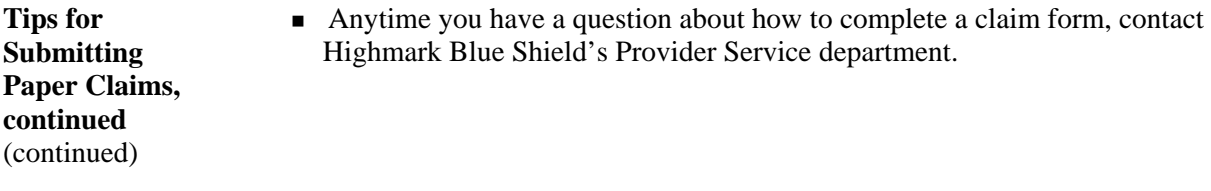

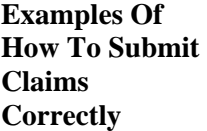

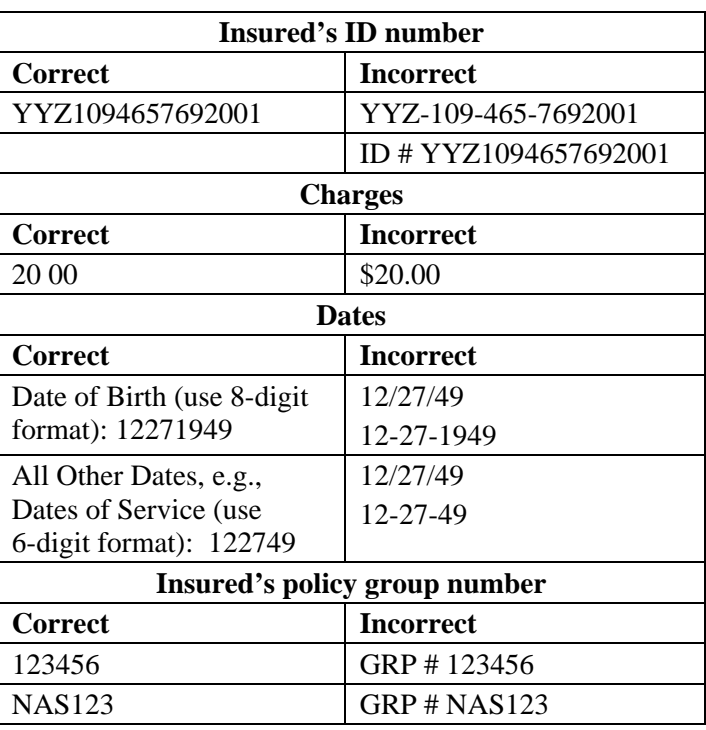

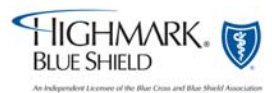

**Clean Claim Definitions and Requirements** 

The Prompt Payment Provision of Pennsylvania's Act 68 of 1998, which became effective on January 1, 1999, stipulates that health insurers pay "clean claims" within 45 days of receipt. A "clean claim" is defined as a claim with no defect or impropriety and one that includes all the substantiating documentation required to process the claim in a timely manner. The core data required on a claim to make it clean are outlined in this section.

"Unclean" claims are those claims where an investigation takes place outside of the corporation to verify or find missing core data. An example of this is when a request is sent to the member for information regarding coordination of benefits. This may require obtaining a copy of an Explanation of Benefits (EOB) from the member's other carrier. Claims are also considered unclean if a request is made to the health care professional for medical records. Claim investigations can delay the processing of the claim. The 45-day requirement only begins once all of the information needed to process the claim is obtained.

Highmark Blue Shield consistently processes claims well within the 45-day requirement. In fact, clean claims submitted electronically receive priority processing and are finalized within 7 to 14 days. With this in mind, we encourage you to submit all claims electronically to take advantage of the faster processing. For instructions on how to begin to submit claims electronically, please call EDI Operations at 1-800-992-0246.

**You must provide us with the following information in order for the claim to be eligible for consideration as a "clean claim." If changes are made to the required data elements, this information shall be provided to network providers at least 30 days before the effective data of the changes. Please refer to the following section for more detailed explanations of these fields.**

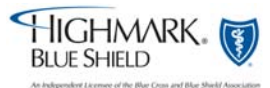

#### **Overview** The National Uniform Claim Committee (NUCC) released a new version of the 1500 Health Insurance Claim Form. The CMS-1500 (08/05) claim form replaced the 12/90 version on October 1, 2006. The instructions for completing the claim form are below. "New" is indicated in the boxes that were not on the 12/90 version. Please refer to Page 26 in this section for an example of a completed CMS-1500 (08/05) claim form.

#### **Instructions for Completing the CMS-1500 (08/05) Form**

The data, e.g., diagnosis codes, charges, NPIs, etc., used in the sample claim form is for the purpose of illustration only. Note: Please refer to pp. 29-46 for additional information about specific claim reporting situations.

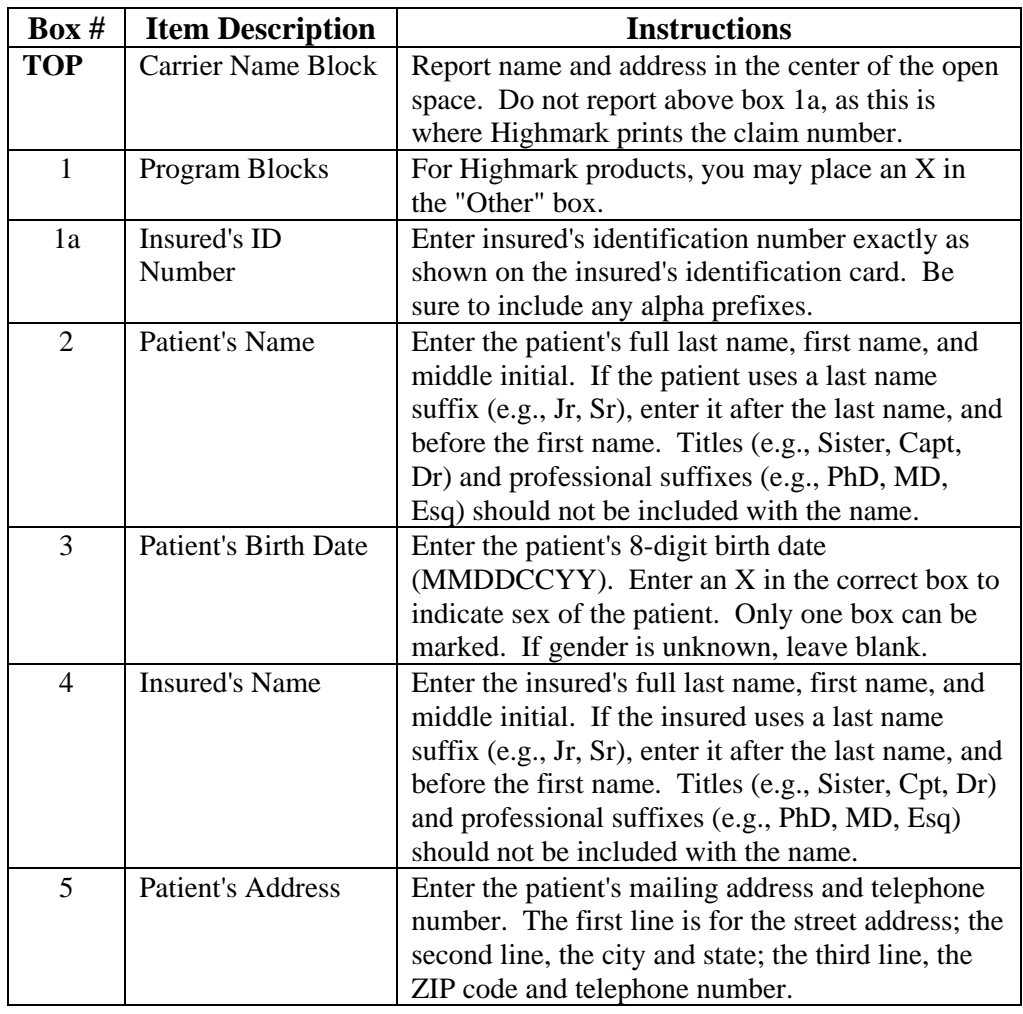

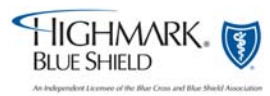

**Continued** 

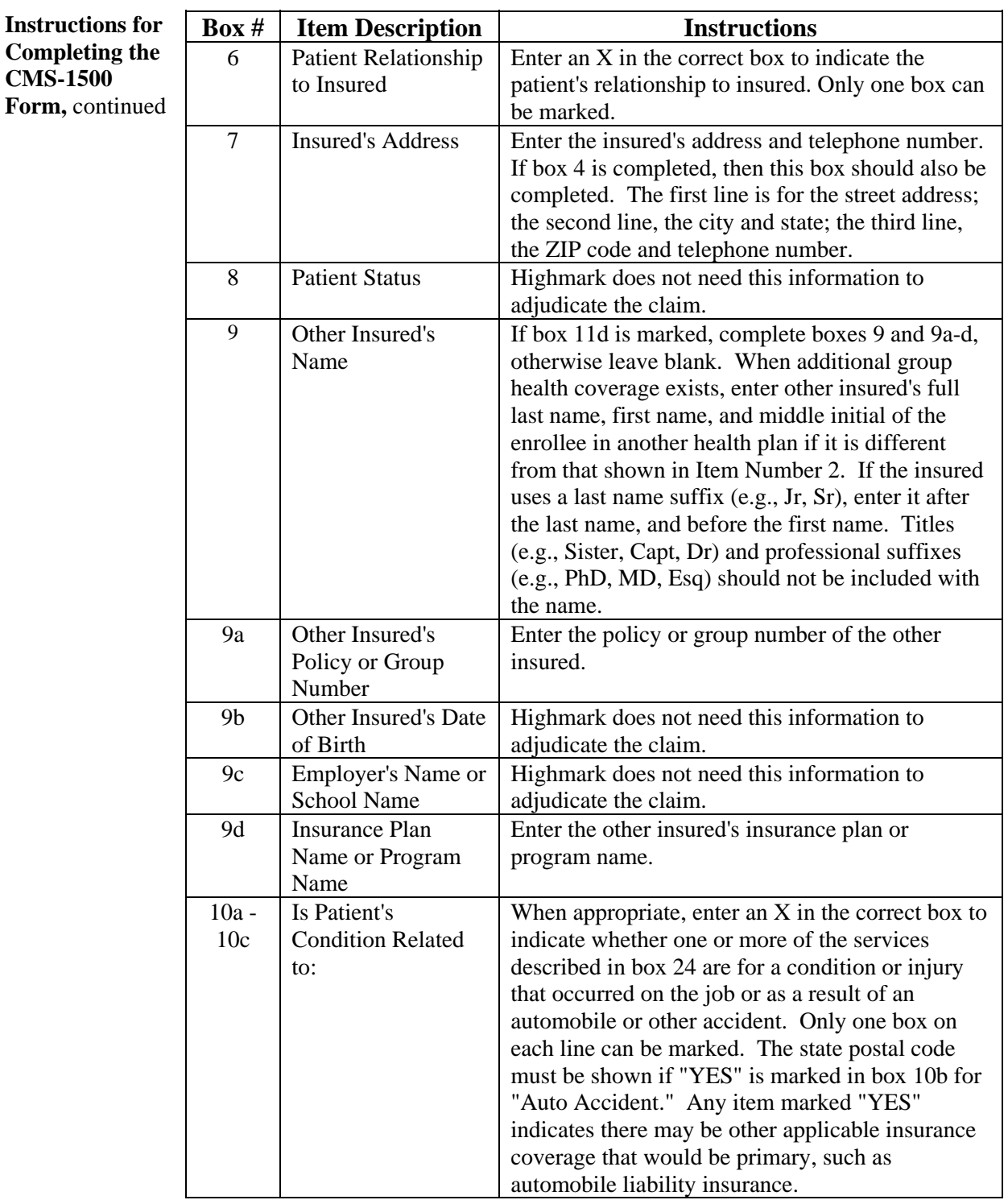

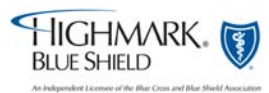

**Instructions for Completing the CMS-1500 Form,** continued

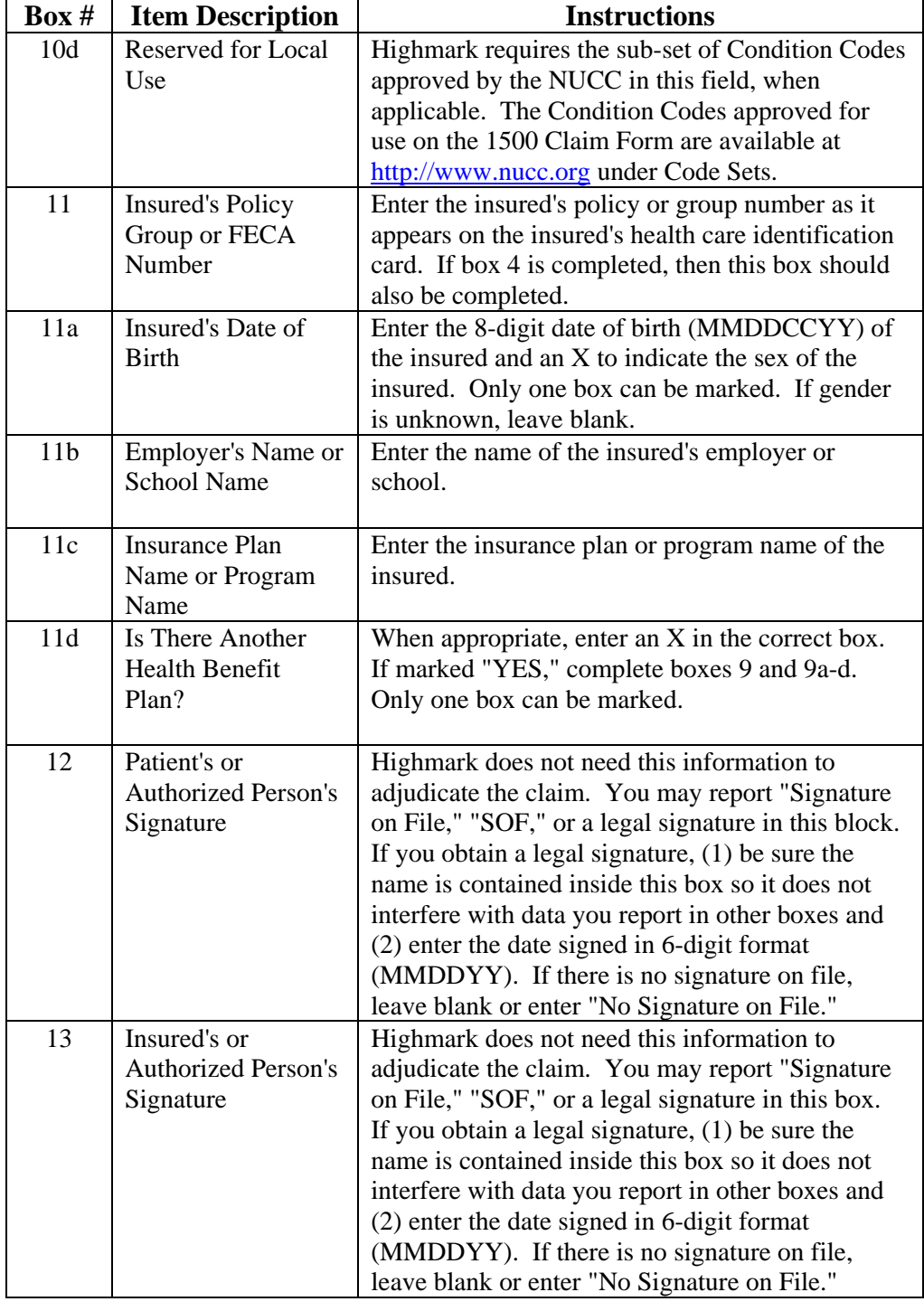

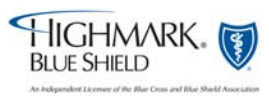

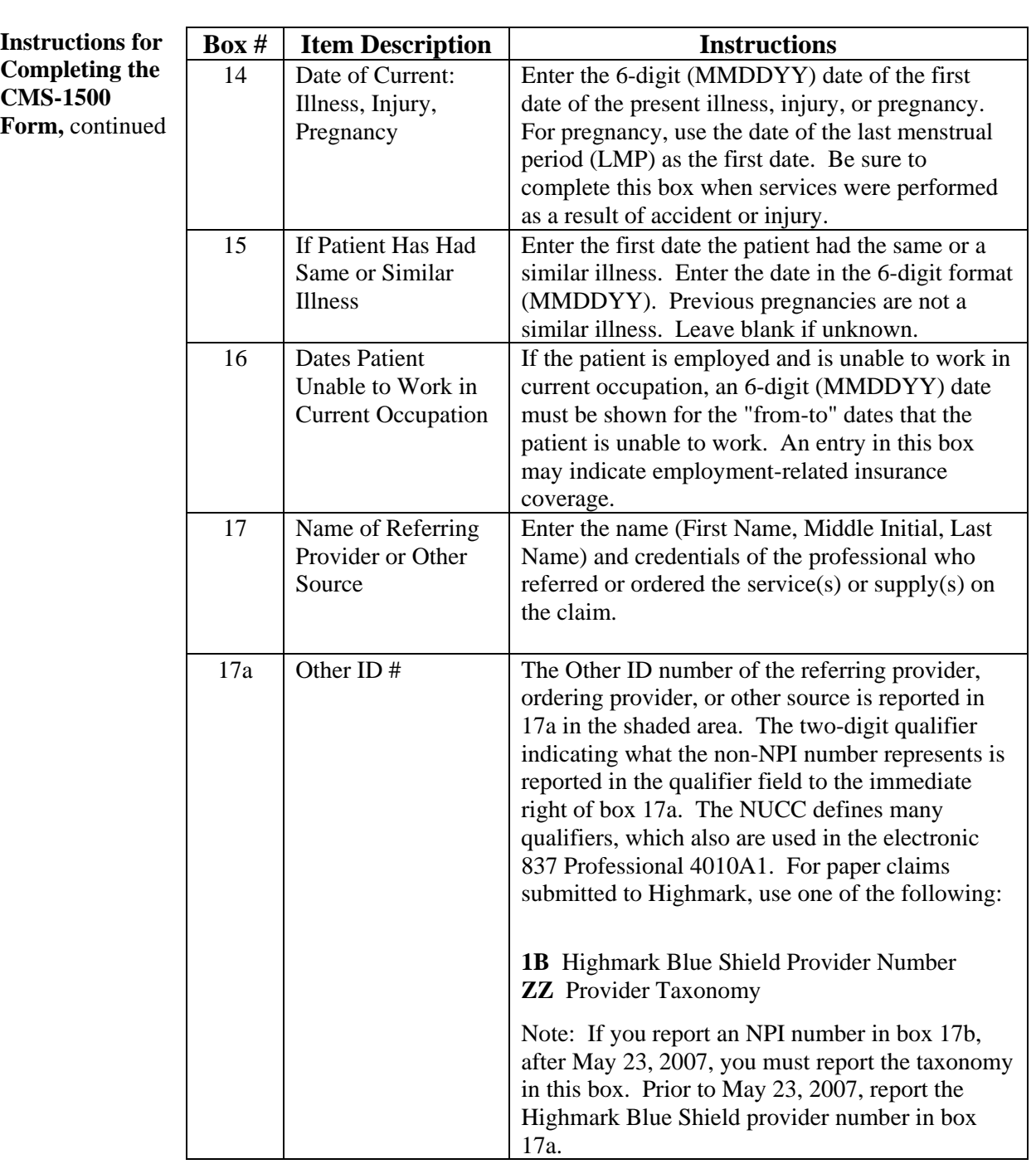

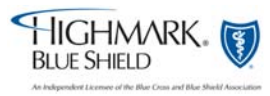

**Instructions for Completing the CMS-1500 Form,** continued

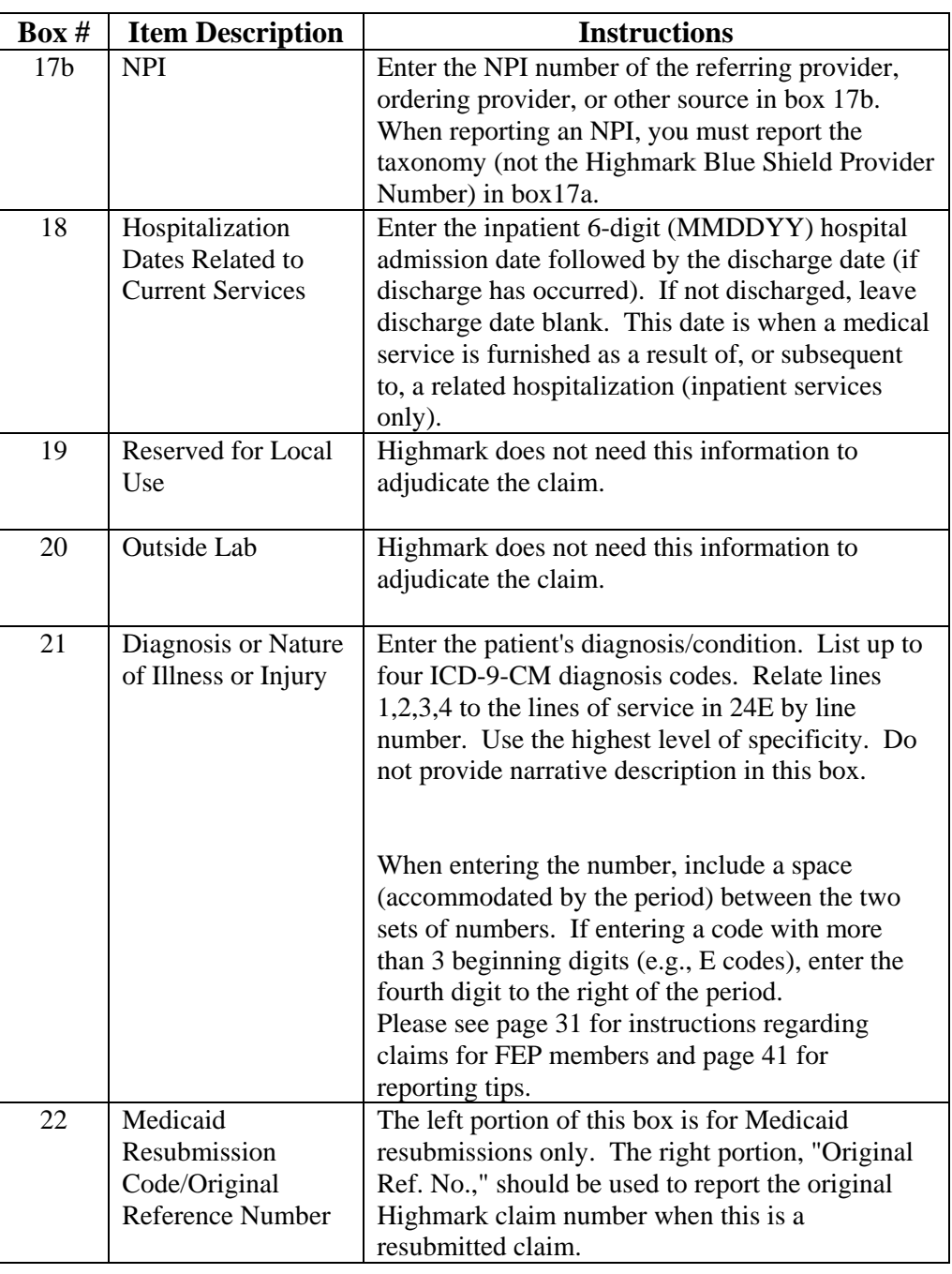

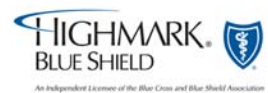

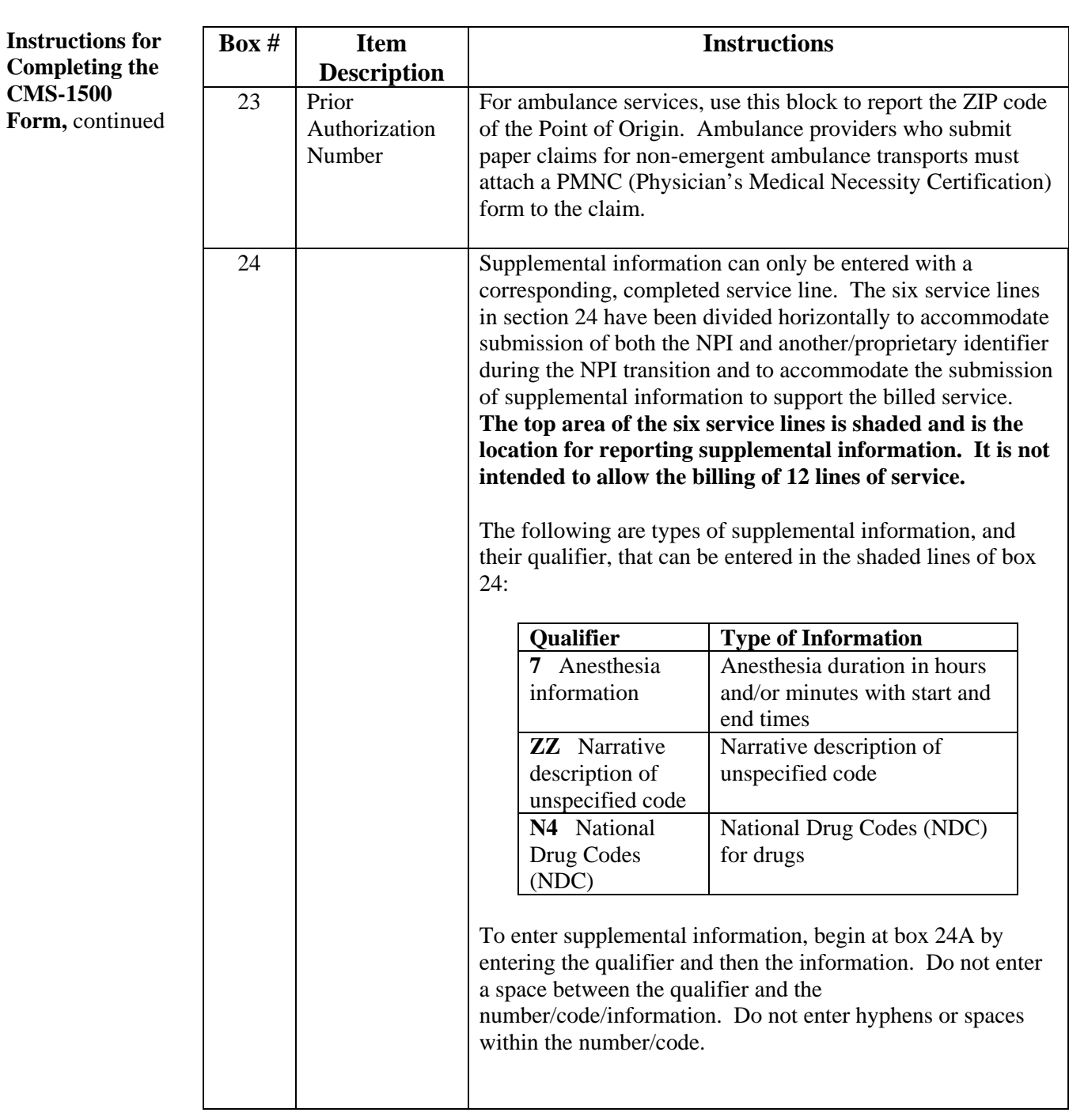

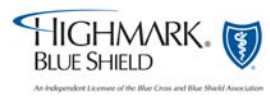

**Instructions for Completing the CMS-1500 Form,**  continued

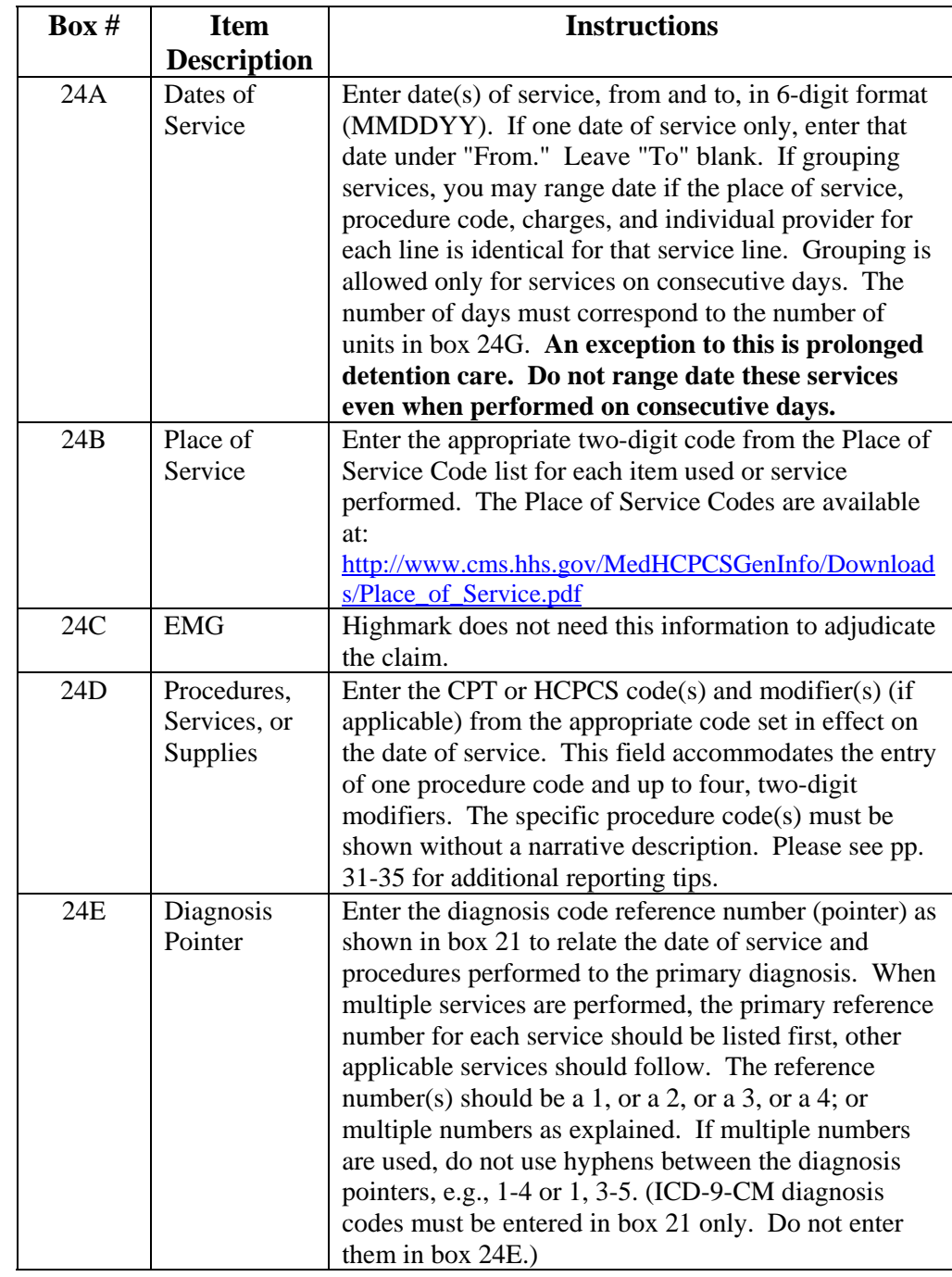

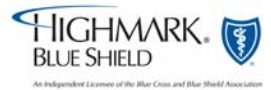

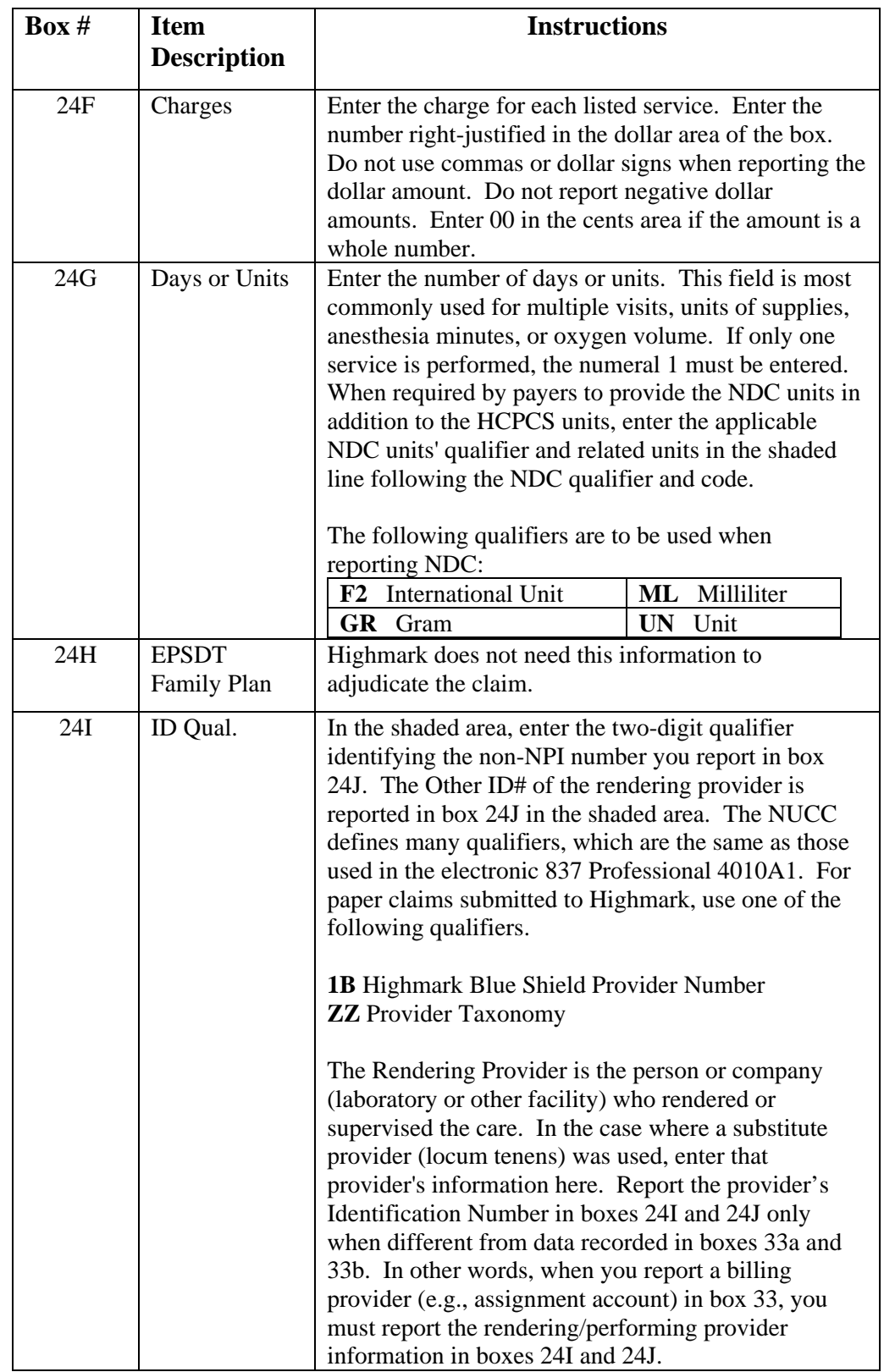

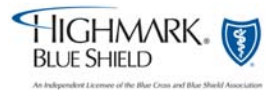

**Instructions for Completing the CMS-1500 Form,** continued

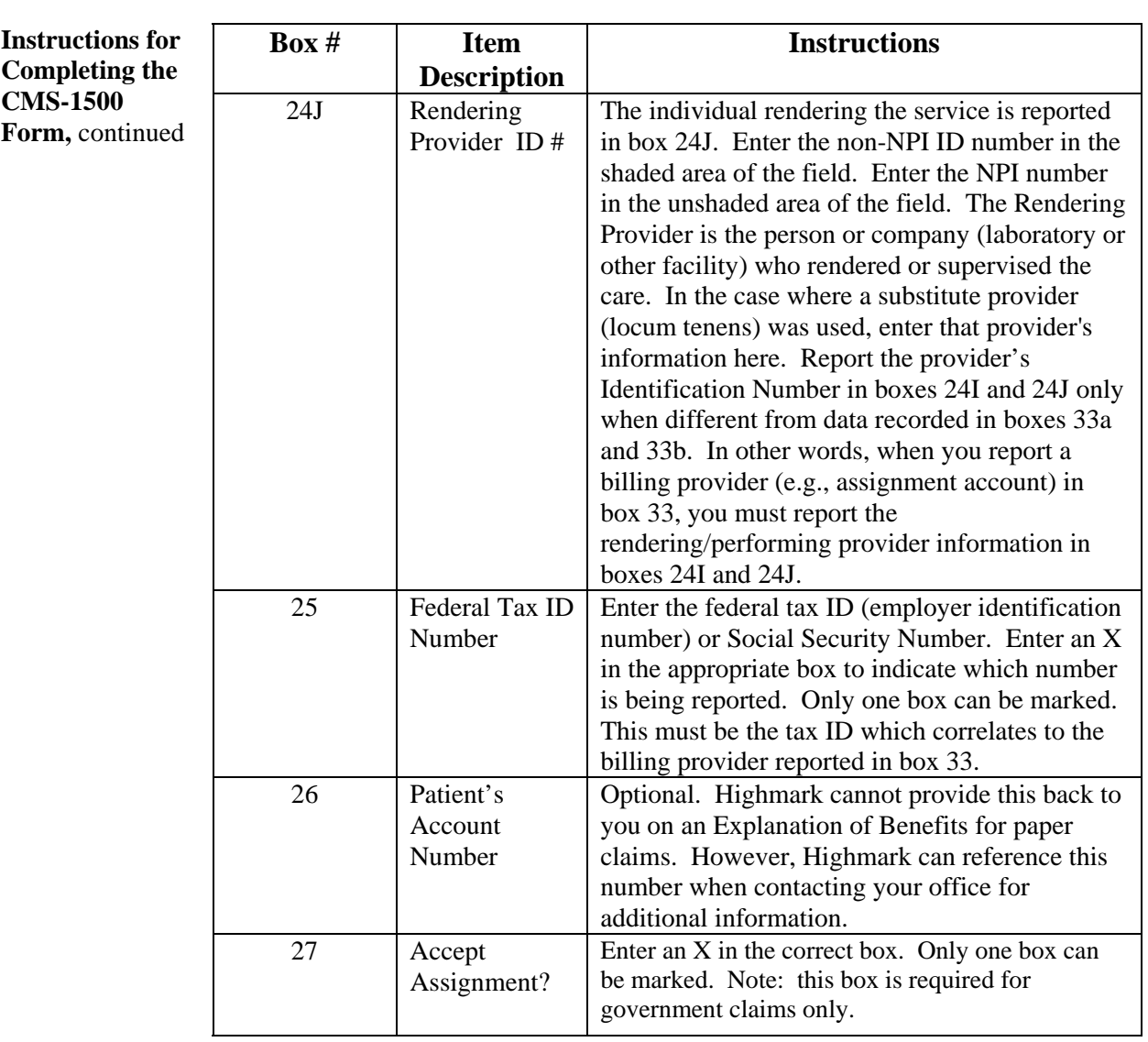

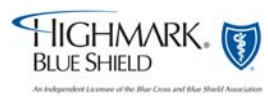

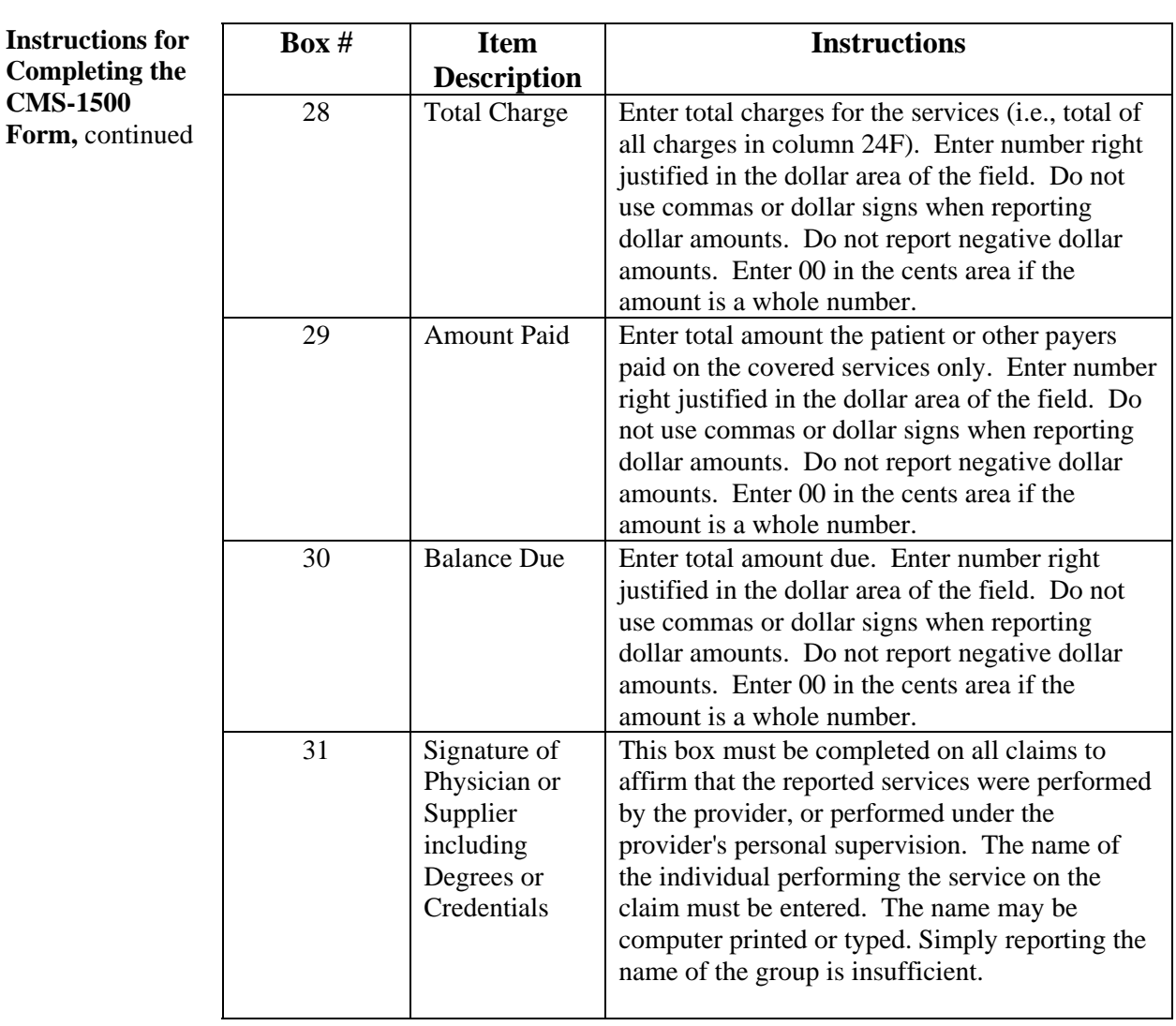

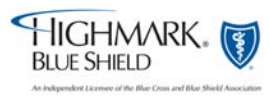

Continued

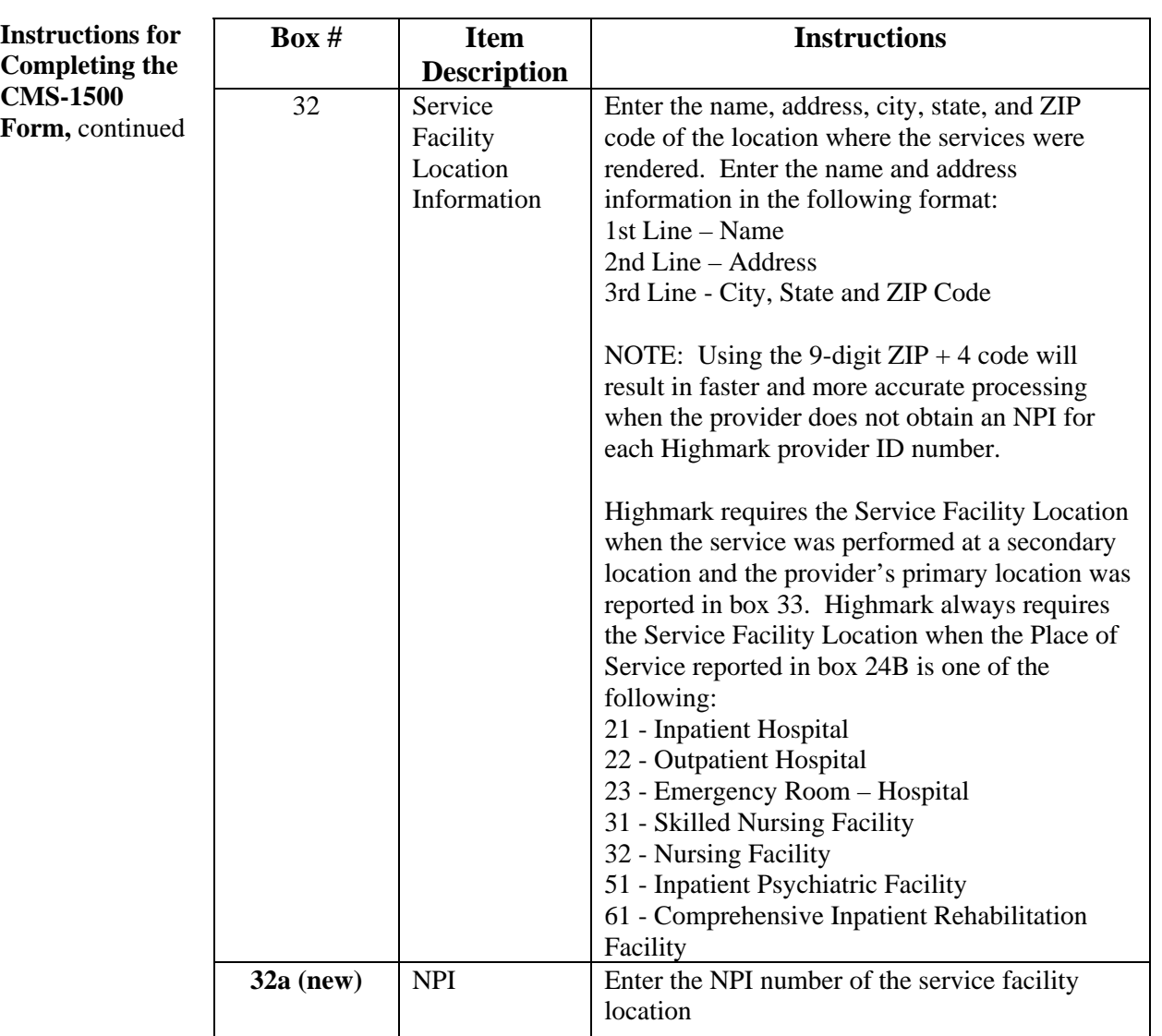

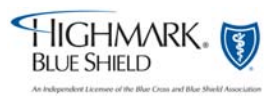

Continued

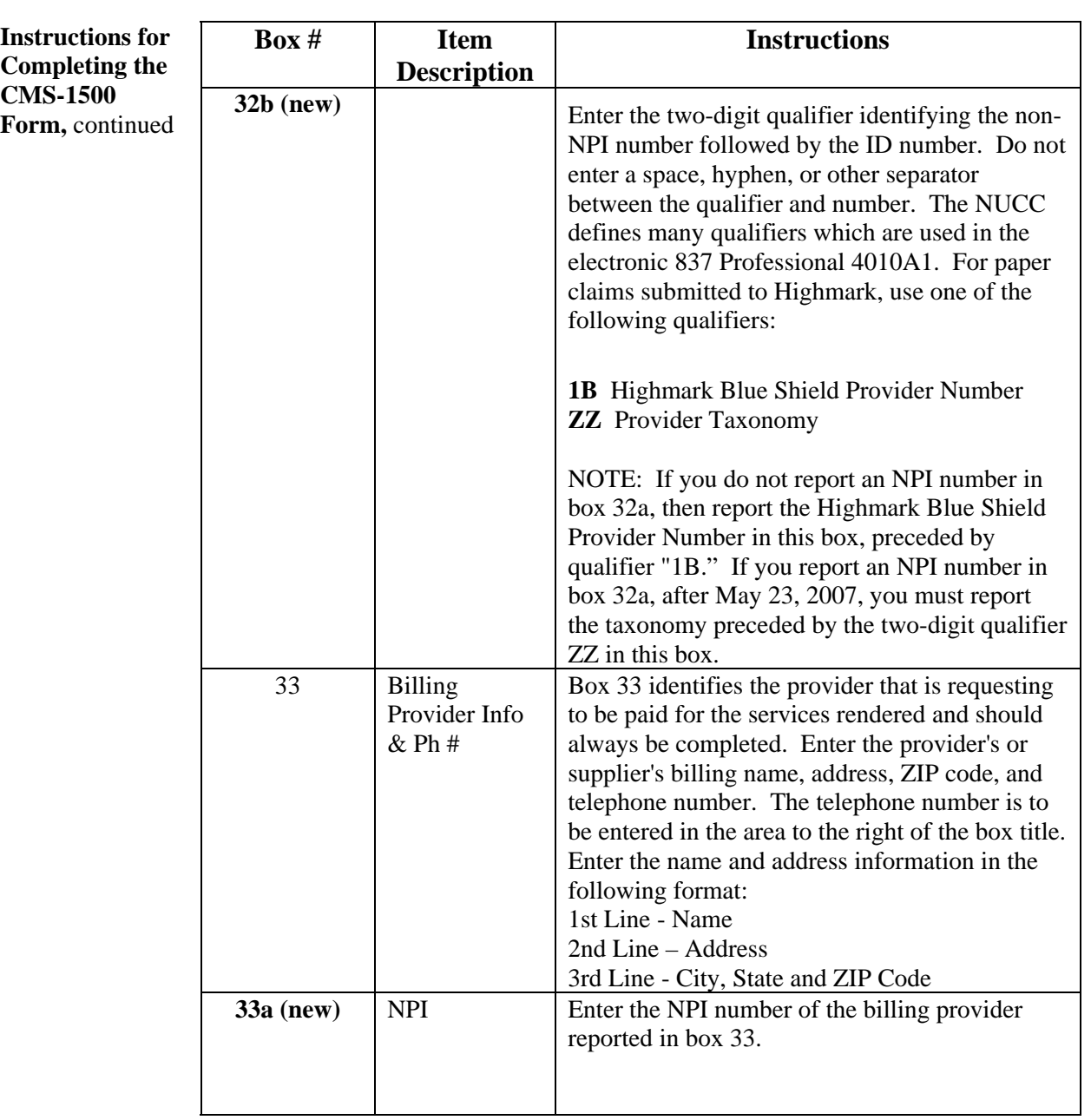

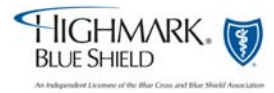

Continued

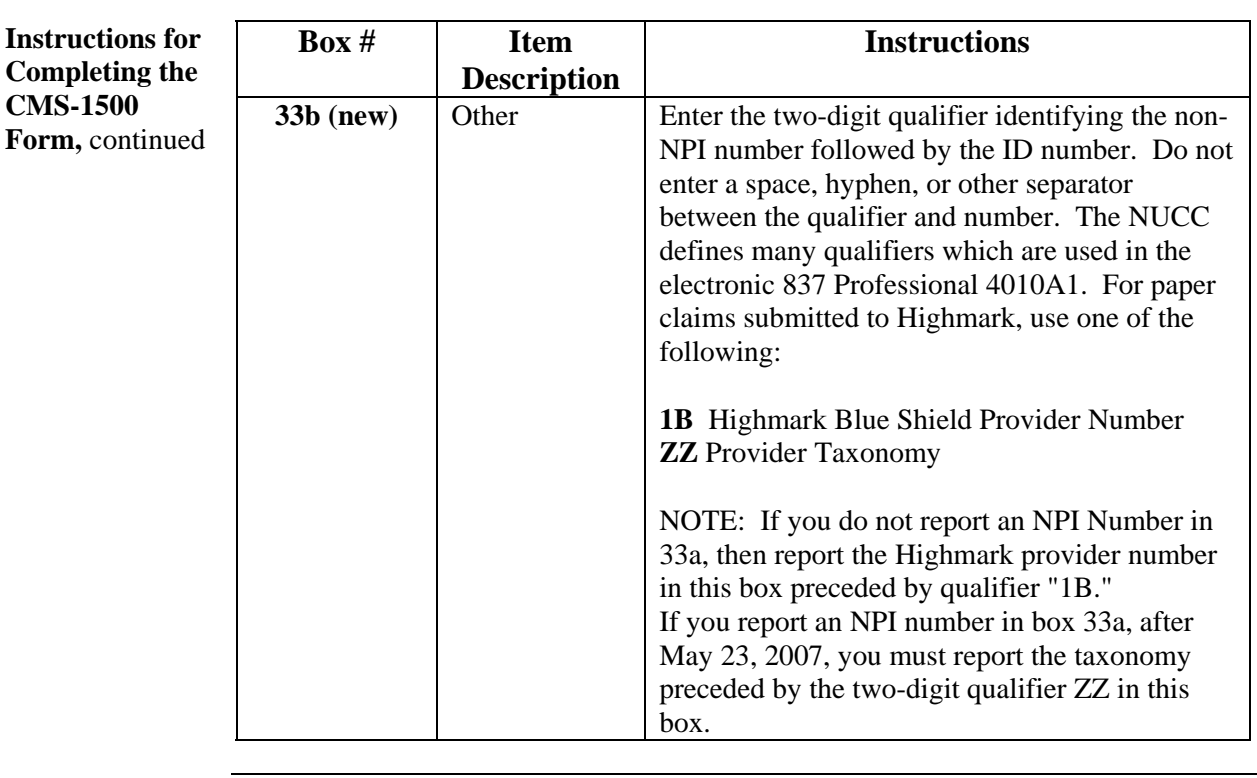

#### **Additional Edit Checks For Paper Billers**  Effective April 11, 2008 Highmark will no longer attempt to correct Or retrieve missing information for the situations listed below. Instead, these situations will result in a rejection of the claim, and you will be required to resubmit a new claim with the corrected data. [Tip Sheet](https://www.highmarkblueshield.com/pdf_file/tip-sheet-edit-checks.pdf)

When a claim rejects, it is important for your billing staff and/or vendor to understand exactly what was wrong and what is needed to correct it.

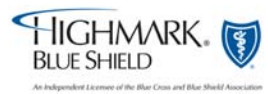

**Continued** 

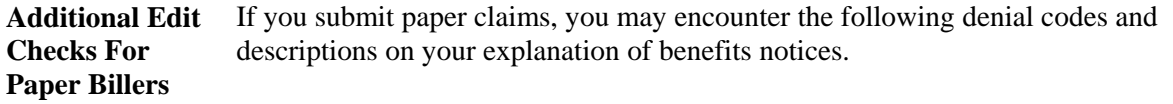

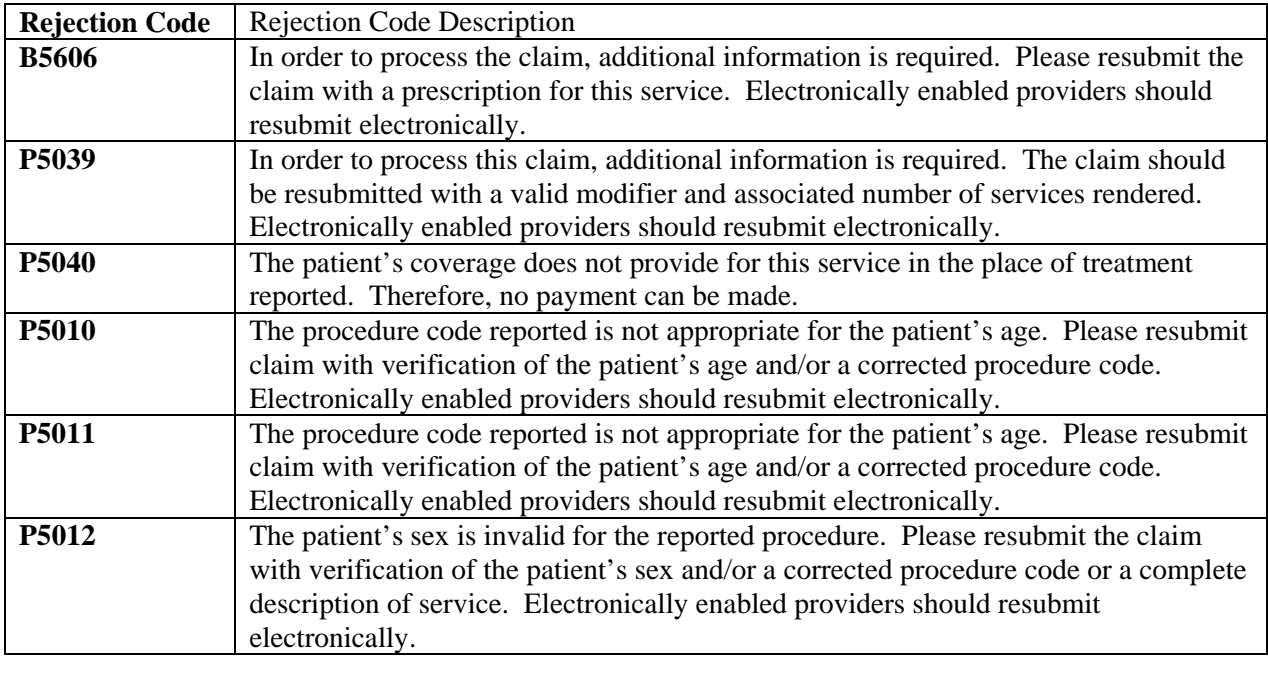

**Printing Standards**  Use 10 pitch PICA. All paper claim submissions should be printed on the original CMS-1500 (08/05) claim form. Do not use photocopied forms or forms printed in black ink on a on a laser printer.

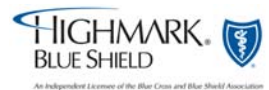

## **5.2 Example CMS-1500 (08/05) Claim Form**

#### $\sqrt{1500}$

#### **HEALTH INSURANCE CLAIM FORM**

Highmark Blue Shield

APPROVED BY NATIONAL UNIFORM CLAIM COMMITTEE 08/05  $\Box$ PICA

P.O. Box 890173 Camp Hill, PA 17089-0173

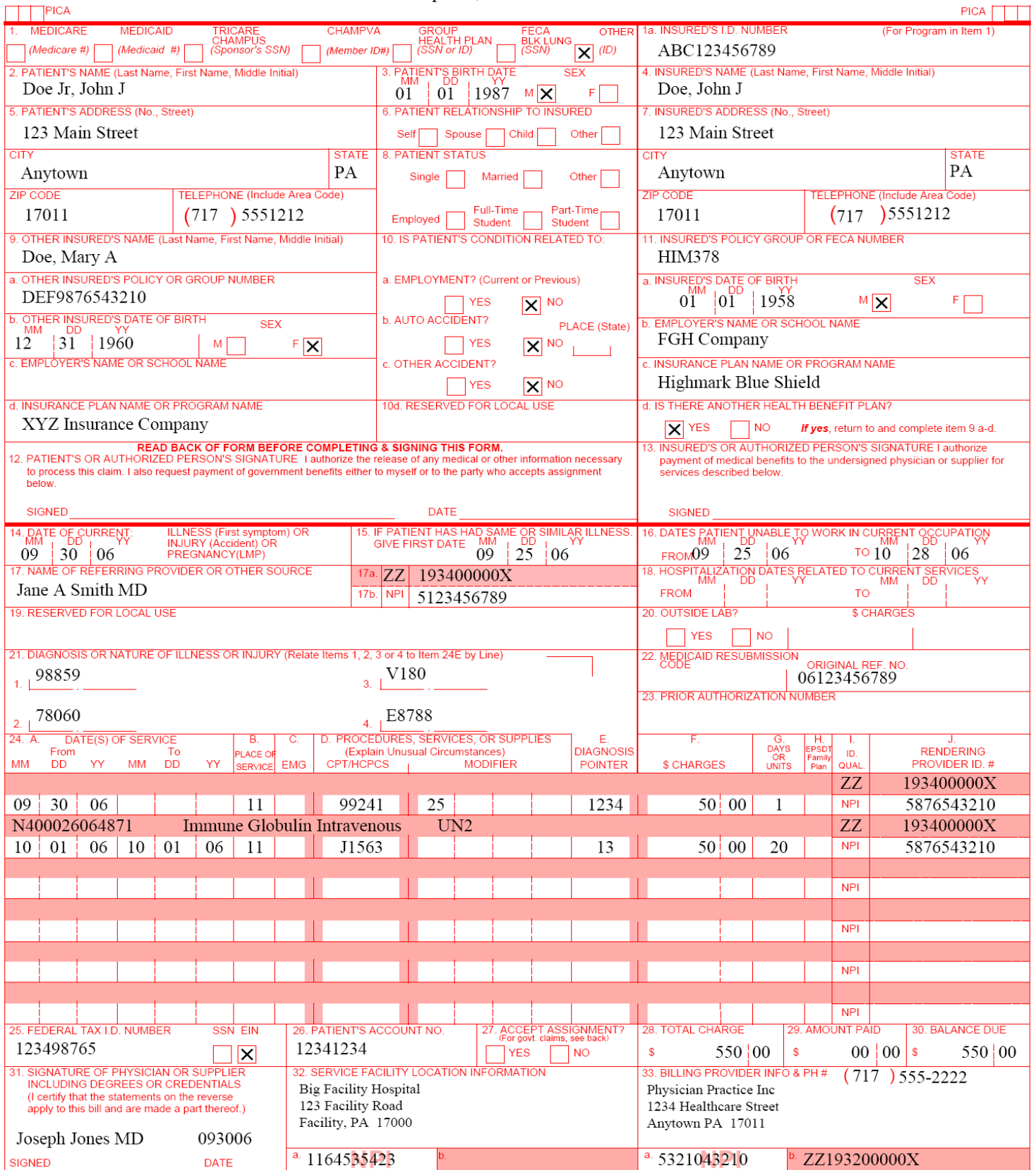

# **5.2 Claim Inquiries**

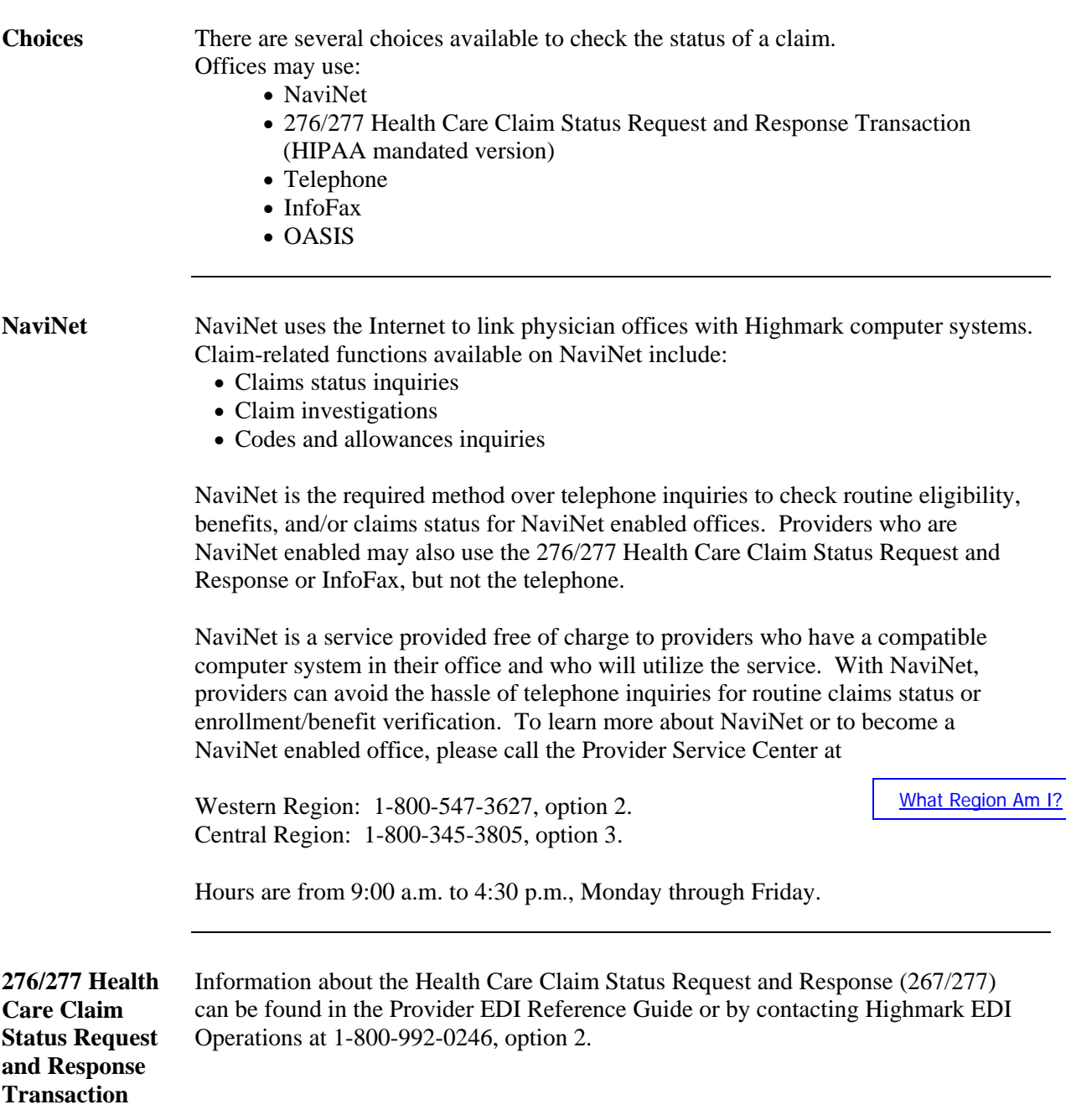

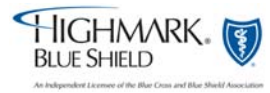

# **5.2 Claim Inquiries, Continued**

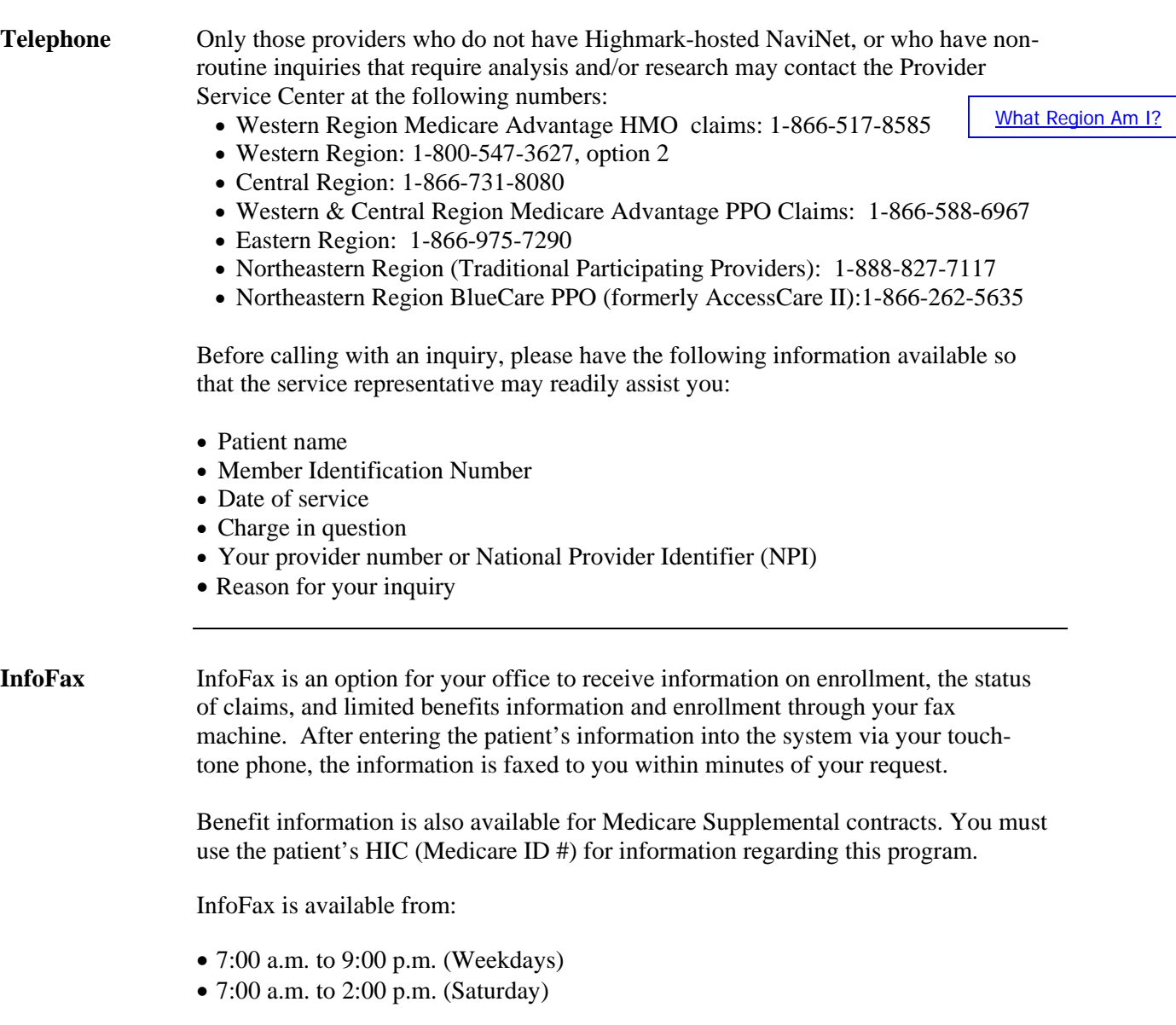

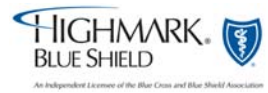

# **5.2 Claim Inquiries, Continued**

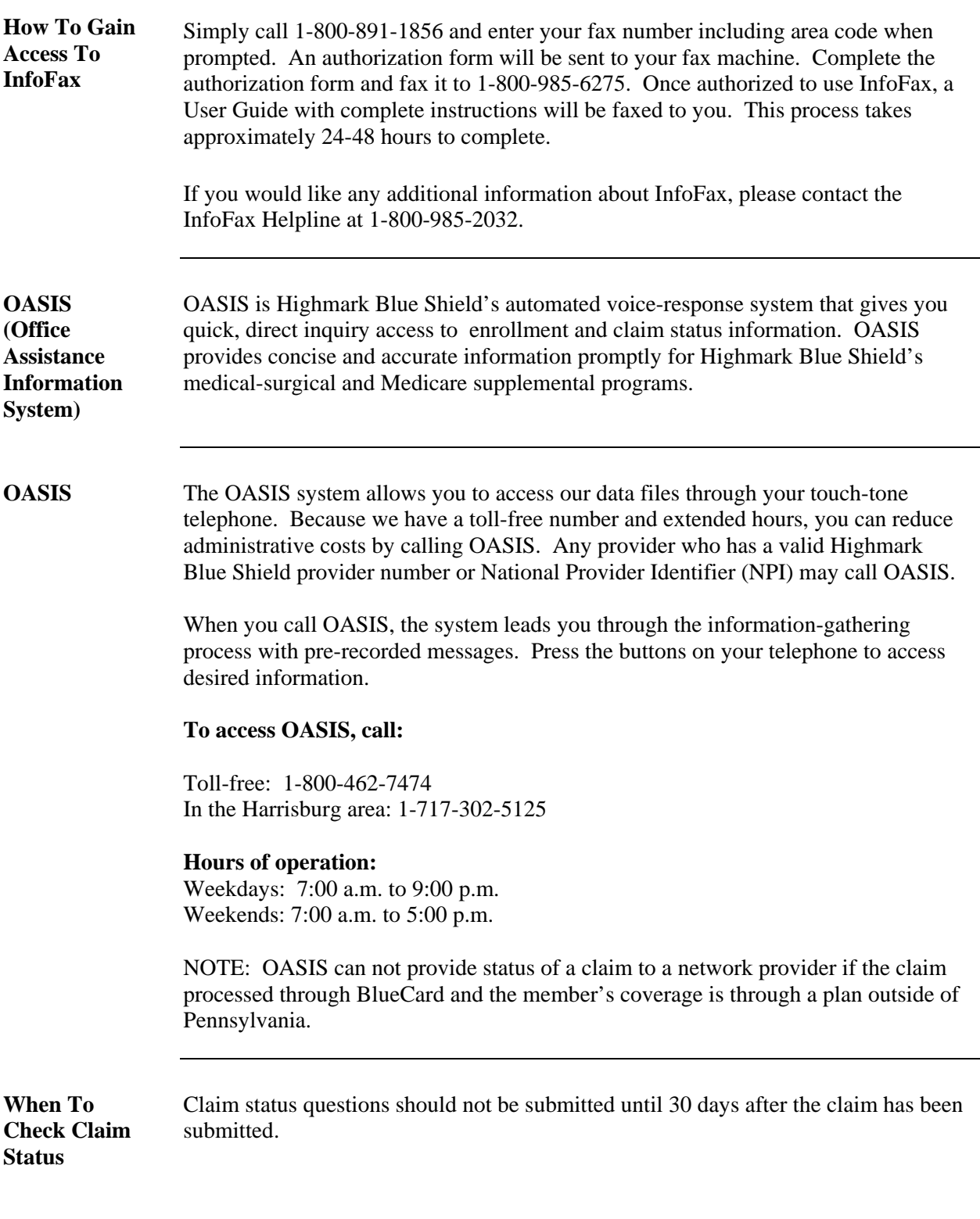

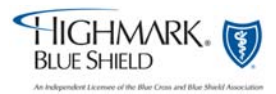

## **5.2 Federal Employee Program (FEP) Processing**

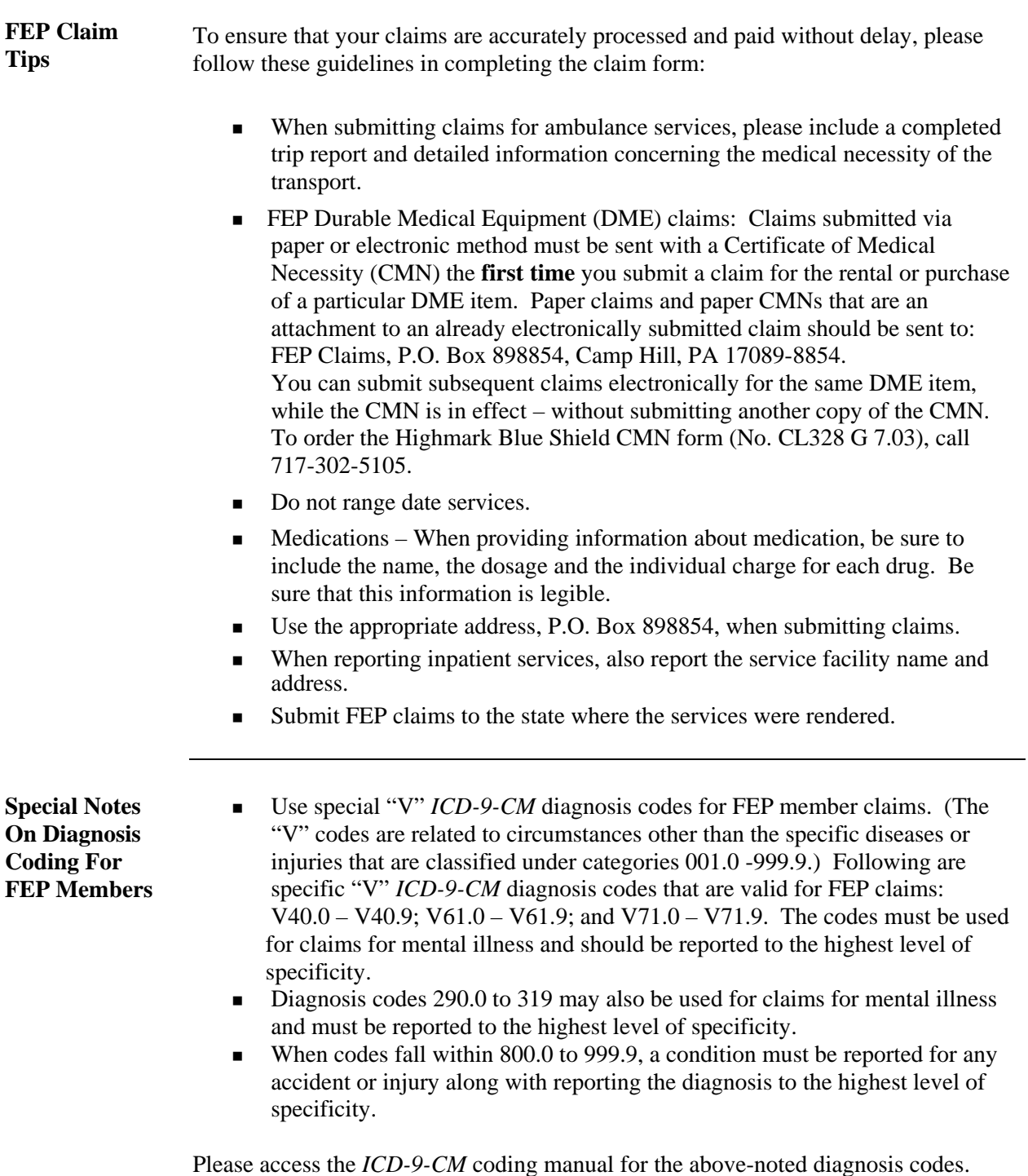

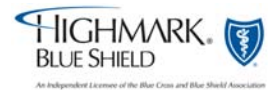

#### **5.2 Medicare Part B Supplemental Claims**

**Overview** For patients with Highmark Blue Shield Medicare Part B supplemental coverage, it is not necessary to submit a claim for payment after you submit one to Medicare Part B. The supplemental payment by Highmark Blue Shield should automatically follow the Medicare Part B payment. The Centers for Medicare & Medicaid Services consolidated its claim crossover process under a special Coordination of Benefits Contractor (COBC) by means of the Coordination of Benefits Agreement. Under this program, the COBC automatically forwards Medicare claims to the secondary payer, eliminating the need for providers to separately bill the secondary payer.

> The claims you submit to the Medicare carrier will cross over to the Blue Plan only after the Medicare carrier has processed them. The Medicare carrier automatically advises the Blue plan of Medicare's approved amount and payment for the billed services. Then, the Blue plan determines its liability and makes payment to the provider. This one-step process means that you do not need to submit a separate claim and copy of the Explanation of Medicare Benefits (EOMB) statement to the Blue plan after you receive the Medicare carrier's payment. Whether you submit electronic or paper claims, it is not necessary to send a separate claim and EOMB statement for the purpose of obtaining payment on a secondary claim.

Please allow 30 days for the secondary claim to process. If you haven't received notification of the processing of the secondary payment, please do not automatically submit another claim. Rather, you should check the claim status via NaviNet before resubmitting. To streamline the claim submission process to save your practice time and money, consider revising the time frame for the automated resubmission cycle of your system to accommodate the processing times of these secondary claims. If there is not indication of a payment after checking the claim status, you can submit electronically using the PWK segment to fax the Explanation of Medicare Benefits (EOMB) statement or mail the EOMB with a completed CMS-1500 (08/05) claim form to:

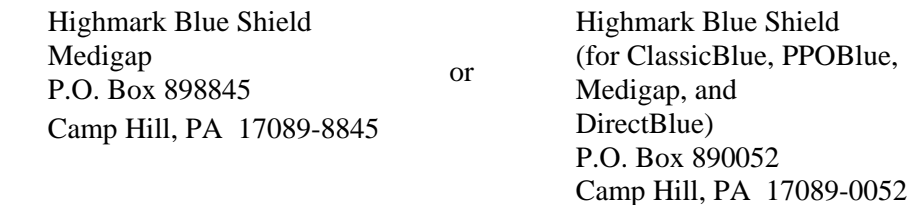

Please be sure to submit the entire Explanation of Medicare Benefits statement. Do not highlight the Medicare payments in question. Either circle or place an asterisk (\*) next to the information you want to bring to our attention. Provide the patient's Highmark Blue Shield identification number and their complete name and address.

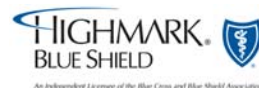

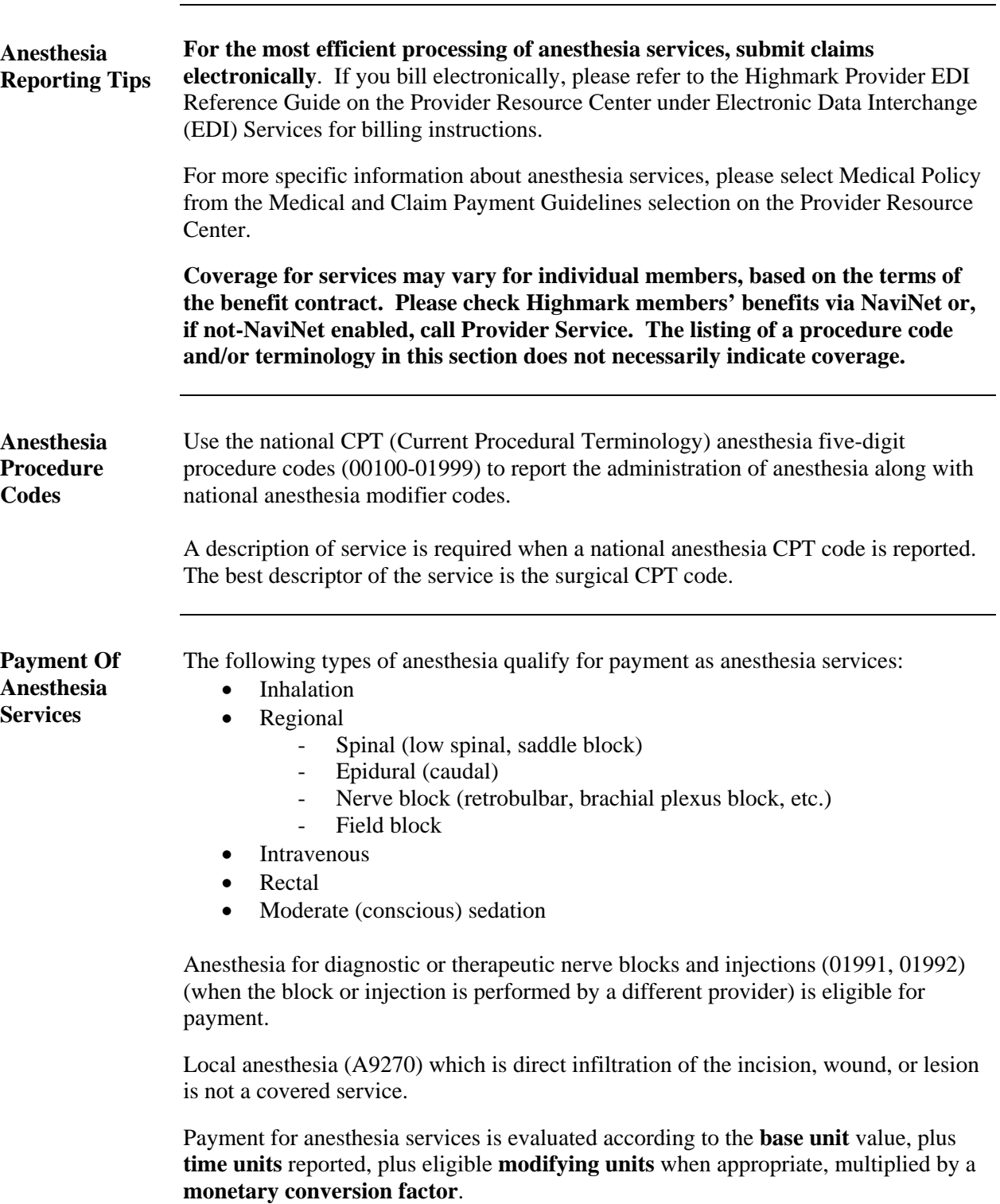

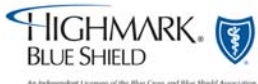

**Anesthesia Base Anesthesia Base** Base unit values have been assigned to most anesthesia services (procedure codes 00100 01000) by the (ASA) American Society of Anesthesialogists Polative Velu 00100-01999) by the (ASA) American Society of Anesthesiologists Relative Value Guide and reflect the difficulty of the anesthesia service including the usual preoperative and postoperative care and evaluation. The base value for anesthesia when multiple surgical procedures are performed is the base value for the procedure with the highest unit value. No payment is allowed for the base unit value of a second, third, etc., procedure. When a surgical procedure is reported for which no base units have been assigned, a minimum of three base units will be assigned to the anesthesia service. **Anesthesia Time Units**  Anesthesia time begins when the anesthesiologist or CRNA is first in attendance with the patient for the purpose of creating the anesthetic state. Anesthesia time ends when the anesthesiologist or CRNA is no longer in personal attendance, that is, when the patient may be safely placed under customary postoperative supervision. You must document this time in the anesthesia record. Report total anesthesia time as minutes. Time must be indicated on all anesthesia claims. Highmark will convert total minutes to time units. When calculating time units for the time actually spend administering anesthesia, each 15 minute segment or fraction thereof is considered one time unit. Report total anesthesia time as minutes in box 24G, "DAYS or UNITS," on the CMS-1500 (08/05) claim form. Continued on next page

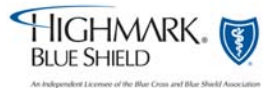

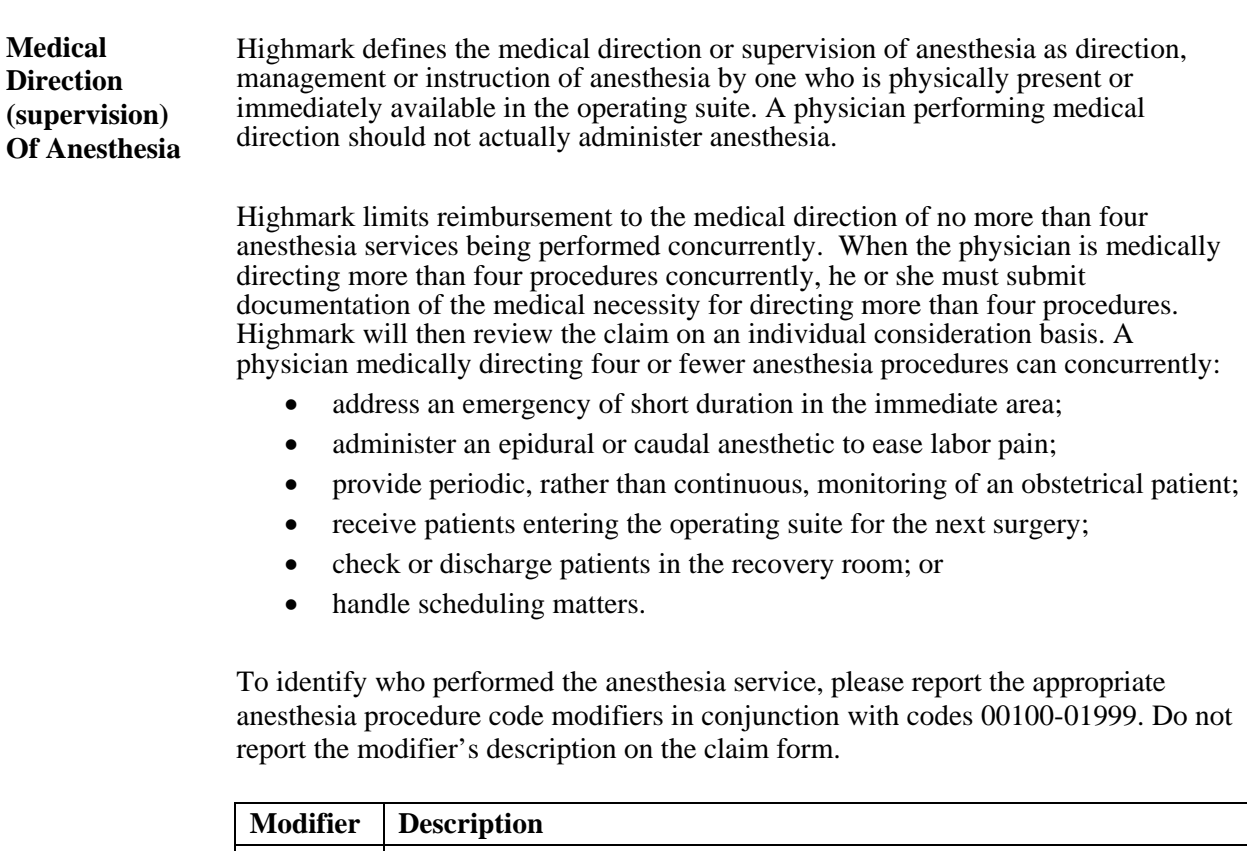

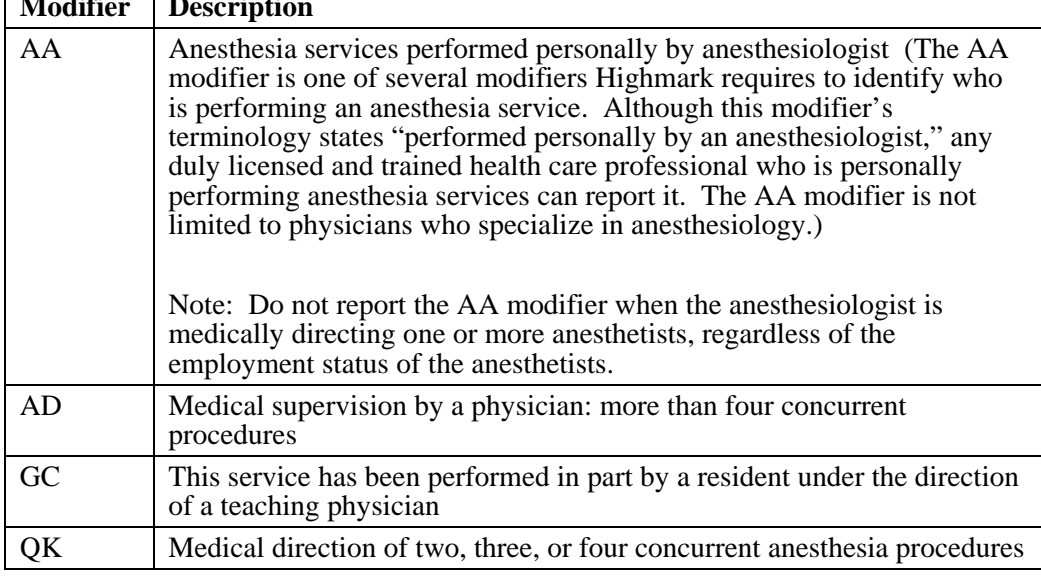

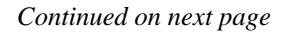

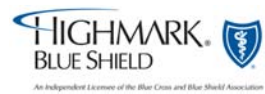

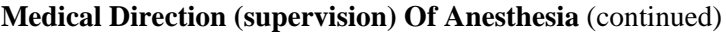

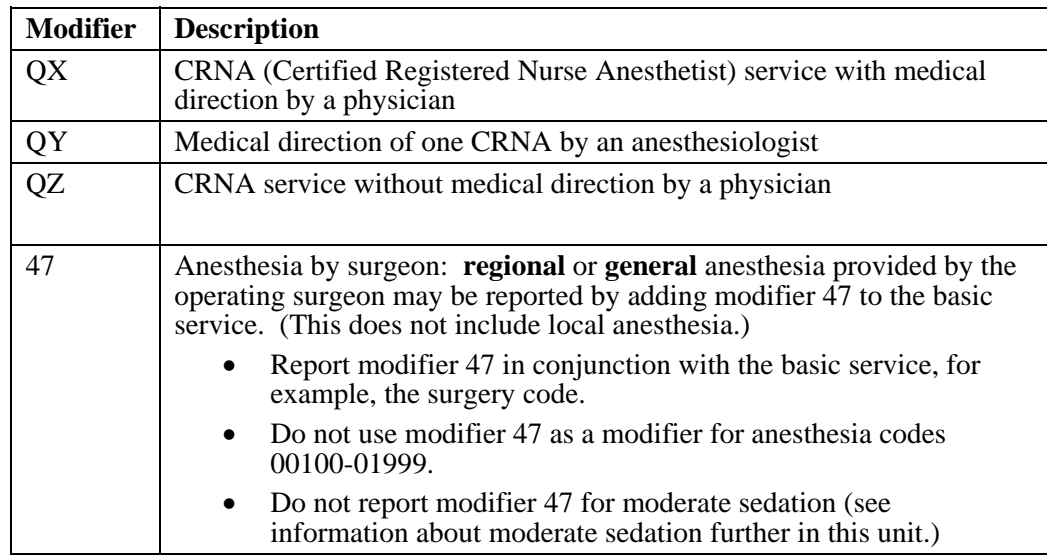

#### **Medical Direction of a physician-in-training (e.g., intern or resident) – 100 percent total payment:**

Report modifier GC. Payment will be made in the same manner as for the anesthesiologist's personal performance of the anesthesia service.

#### **Medical Direction of an employed CRNA – 100 percent total payment:**

When an anesthesiologist medically directs a CRNA, hired and paid by the anesthesiologist, **two lines on the claim form** are required when reporting the medical direction. Report modifiers QK and QX or QY and QX, as appropriate. Payment is made in the same manner as for the anesthesiologist's personal performance of the anesthesia service.

The employer (anesthesiologist) must be immediately available within the operating suite or within the immediate vicinity to assume primary care of the patient, if needed.

Report the name and Highmark provider ID number including the alpha prefix and/or NPI (National Provider Identifier) of the physician who is medically directing the service in box 24J of the CMS-1500 (08/05) claim form. Report the name of the physician who is medically directing the service in box 31 of the claim form. **Do not include the CRNA's name on the claim form.**

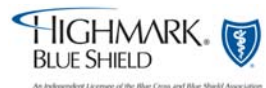

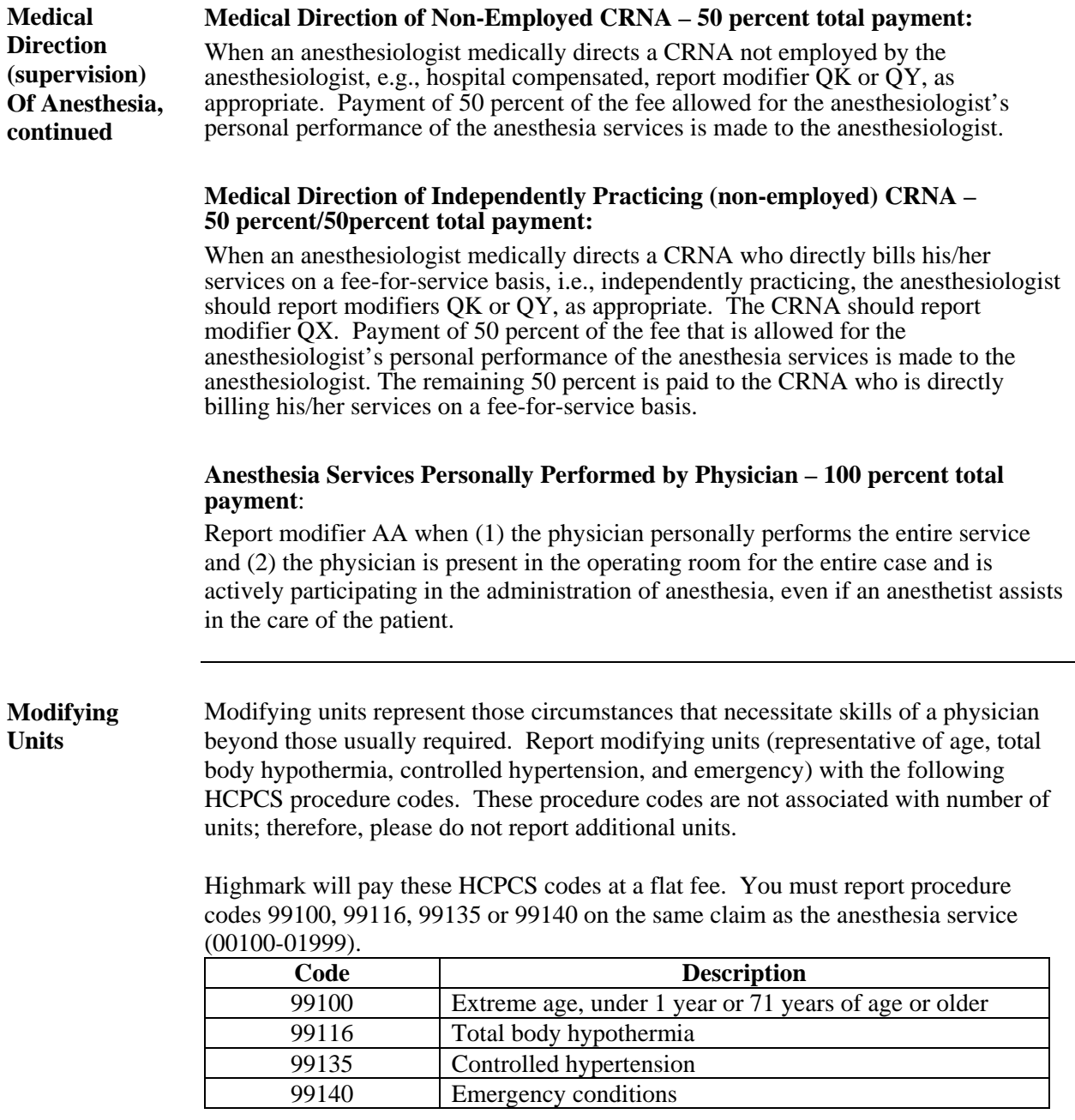

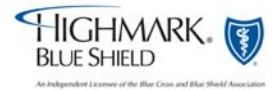

**Continued** 

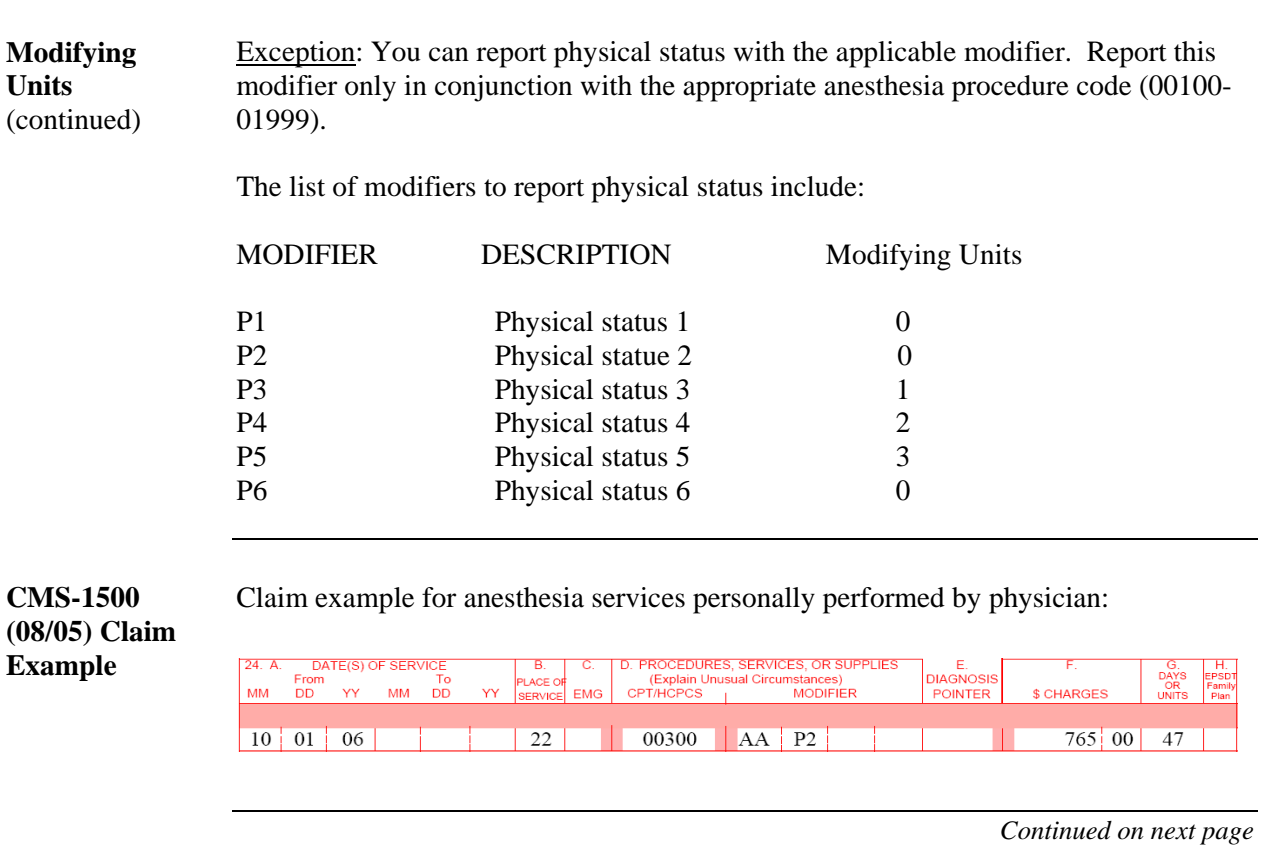

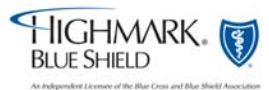

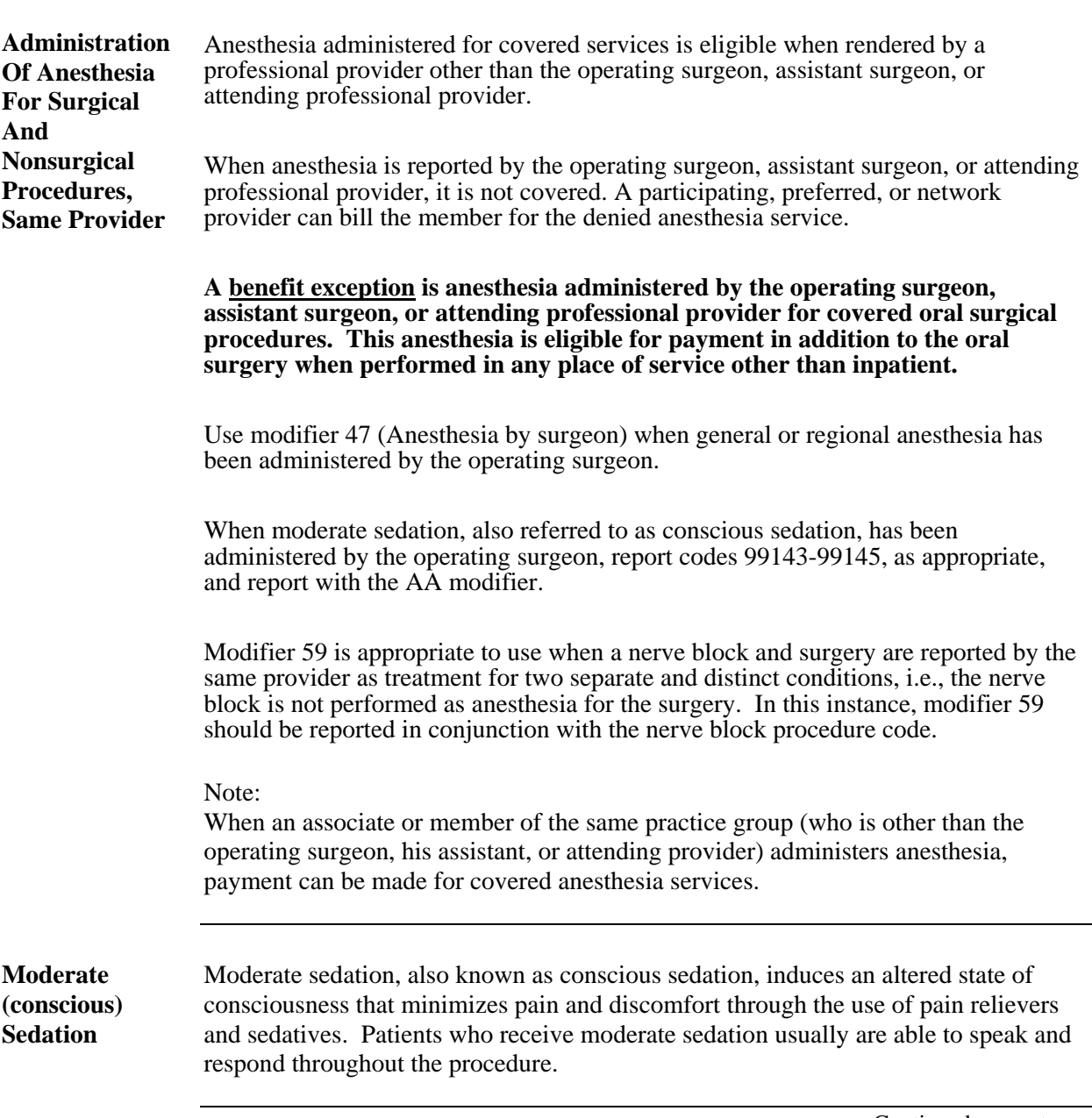

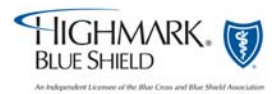

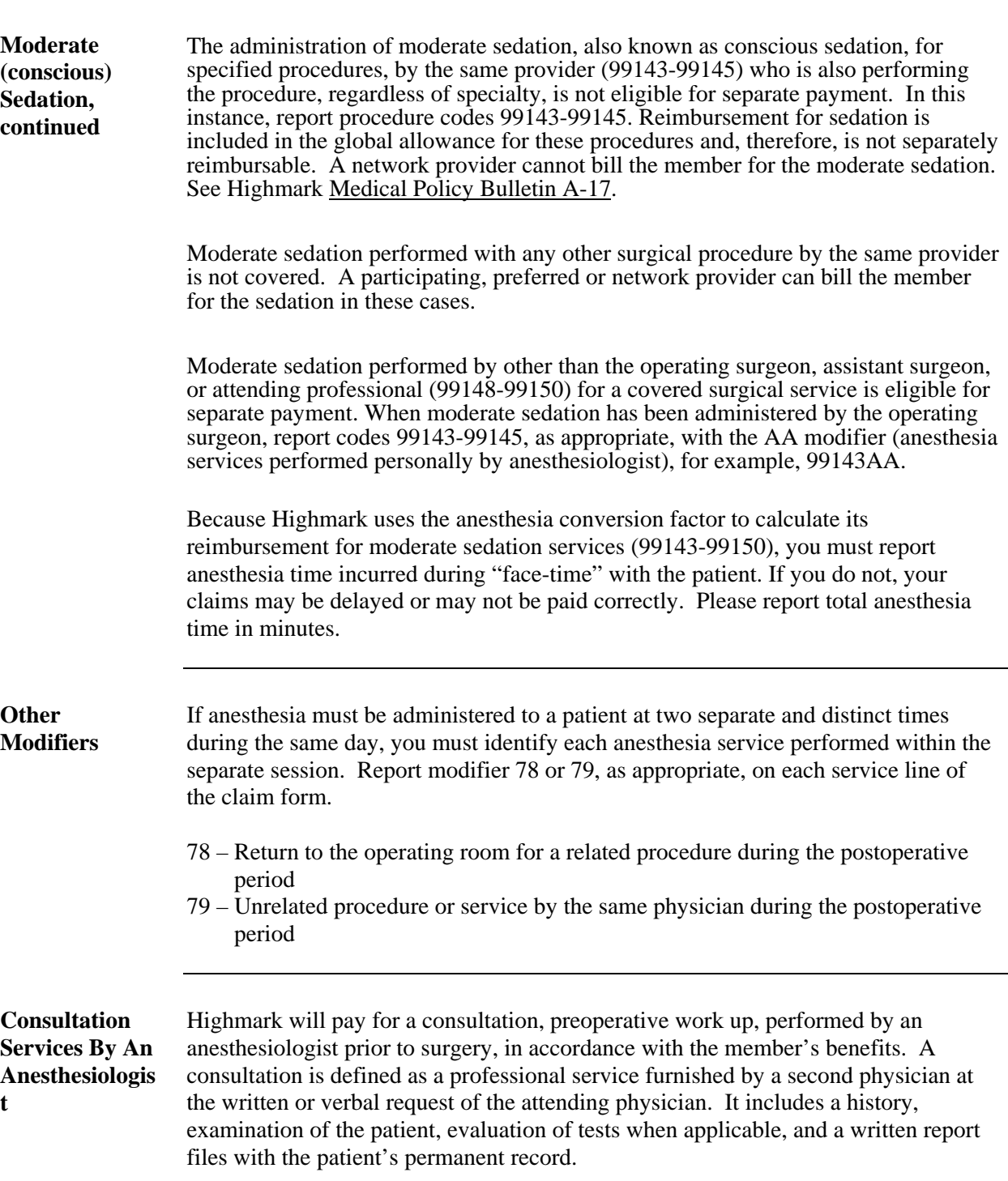

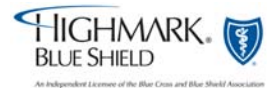

# **5.2 Diagnosis Coding Reporting Tips**

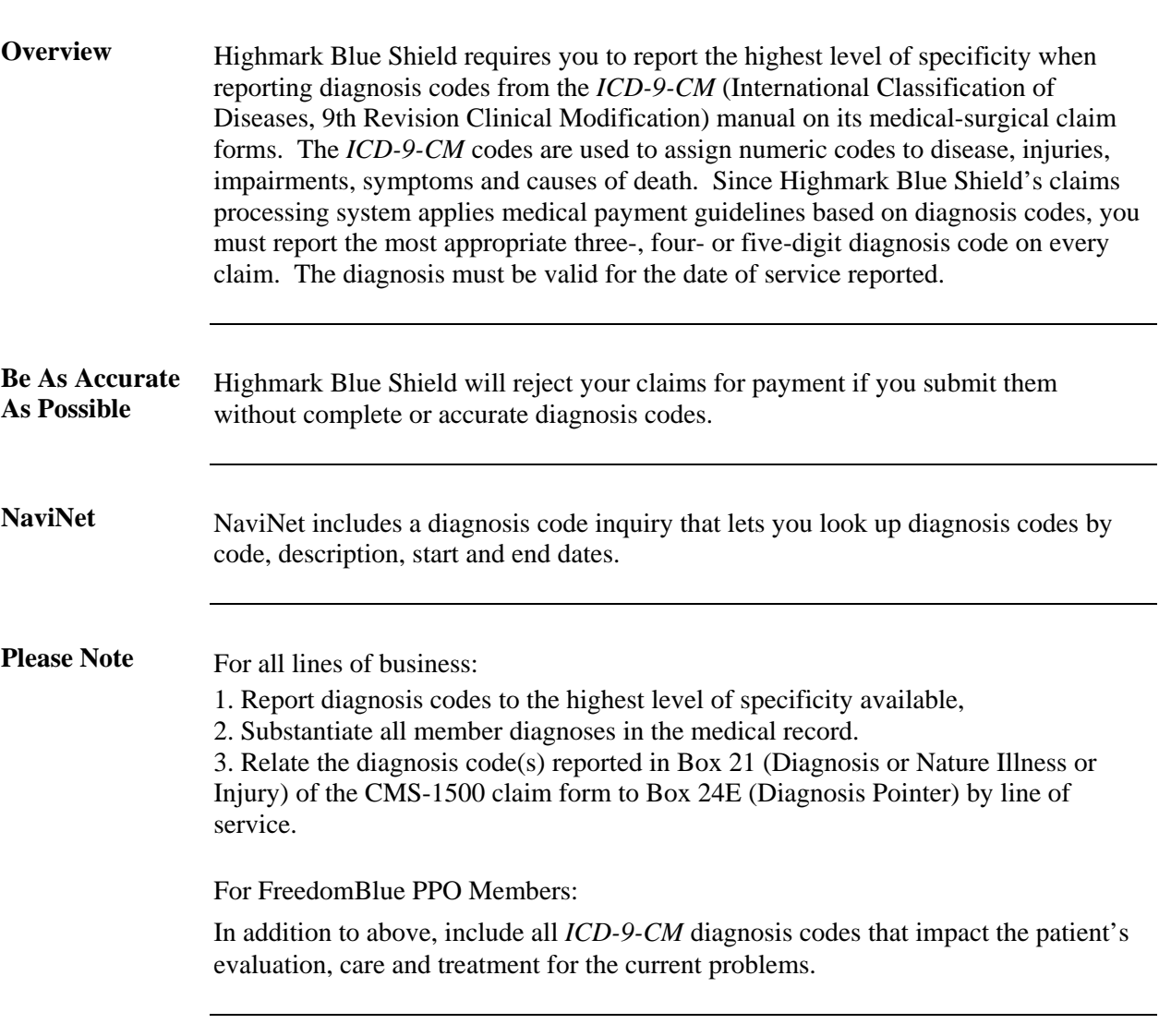

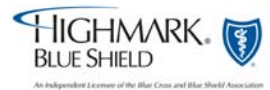

## **5.2 Modifiers**

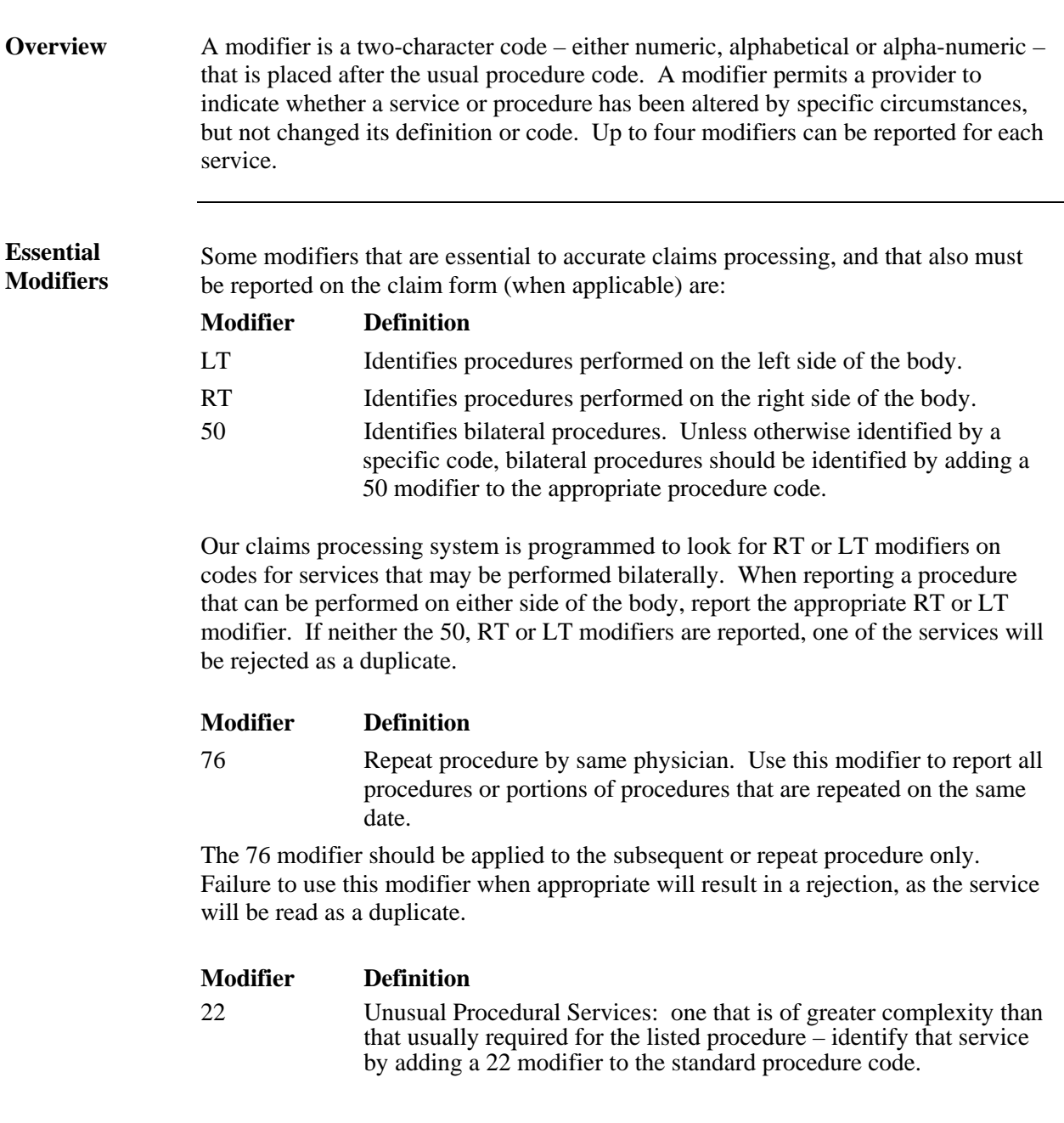

The 22 modifier distinguishes the procedure performed as an unusual service, including extenuating medical circumstances. When you report a procedure code with a 22 modifier, Highmark Blue Shield recommends that you submit your claim electronically through an 837 transaction and use the Paperwork (PWK) Segment to report the type and transmission of the attachment.

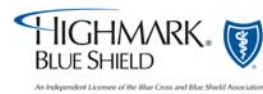

# **5.2 Modifiers,** Continued

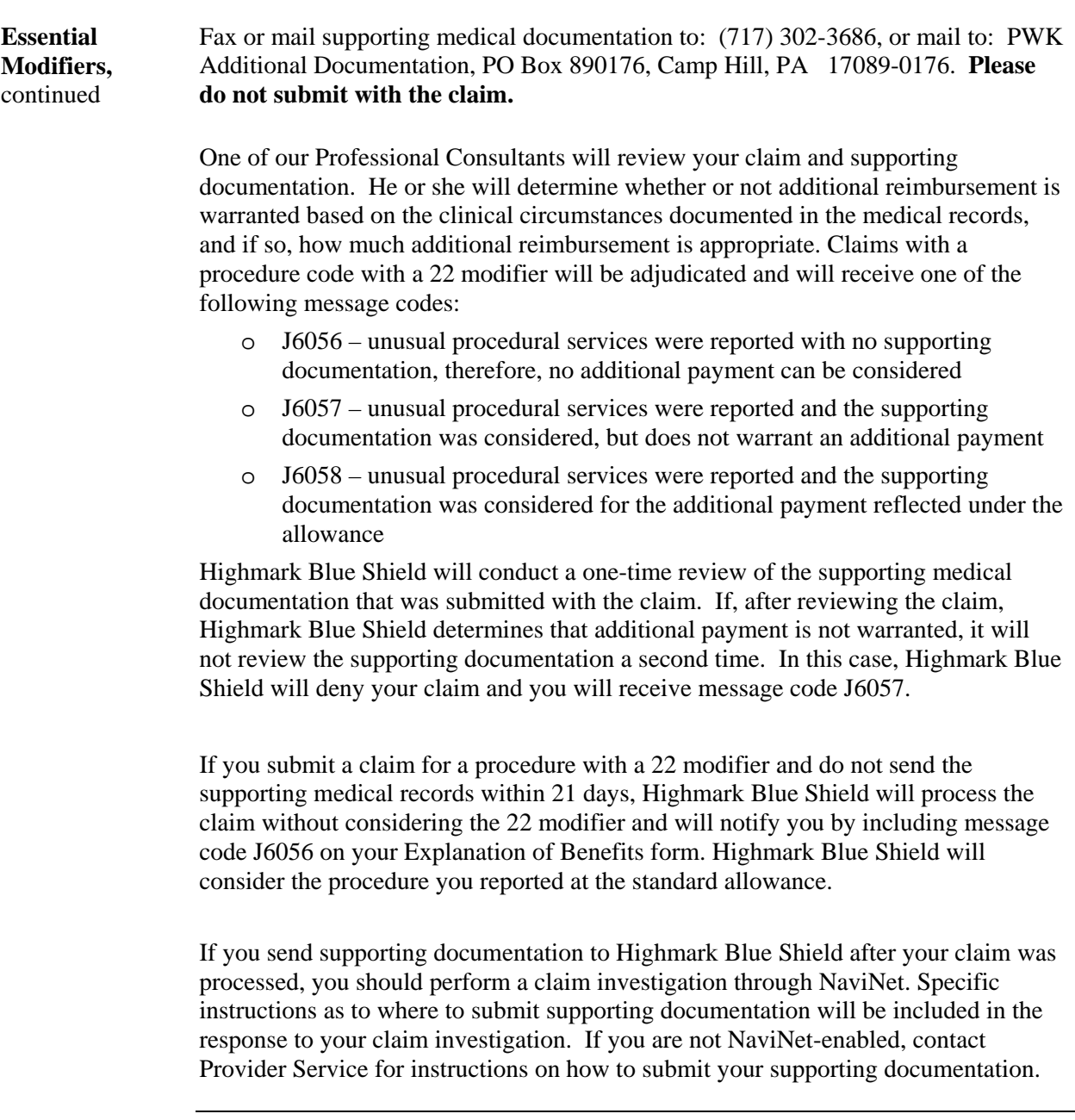

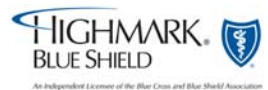

## **5.2 Reporting Bilateral Procedures**

**Bilateral Procedures**  When reporting procedures that were performed bilaterally, you must report the correct number of services to correspond with the modifier(s) you report. There are several ways to report bilateral procedures.

#### **"Right" and "left" modifiers**

If you report bilateral services on two lines of service, report an RT modifier on one line and an LT modifier on the other. The number of services on each line should be "1."

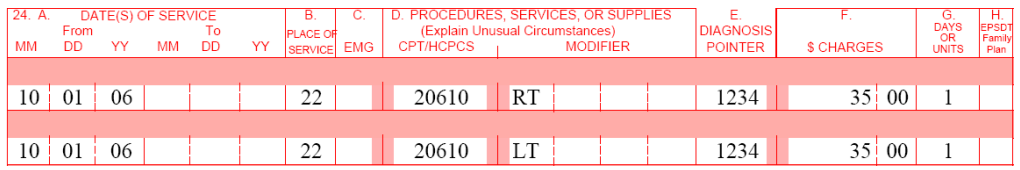

If you report bilateral services on one line of service, report RT and LT modifiers. The number of services should be "2."

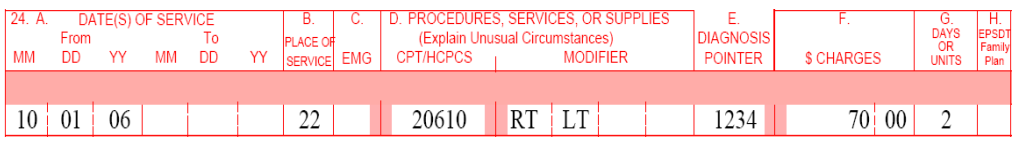

**"50" modifier –** bilateral procedures that are performed at the same operative session. If you report a "50" modifier to indicate bilateral procedures, report only one line of service. The number of services should always be "2."

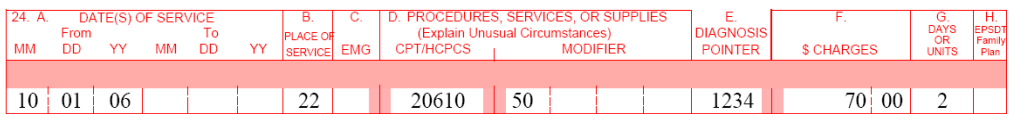

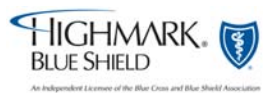

## **5.2 Reporting Bilateral Procedures, Continued**

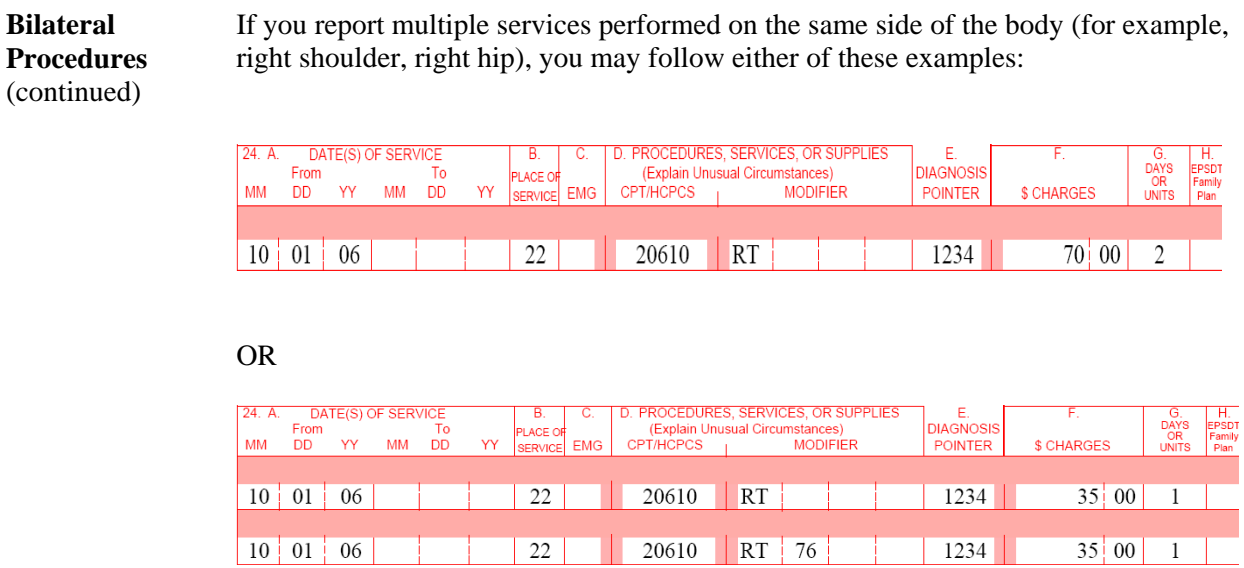

In this case, the 76 modifier must be reported on the second line that reports the same procedure code for correct payment to be made.

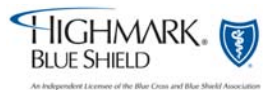

#### **5.2 Range Dating**

**Overview** Do not range date services, **except** in the following situations:

- 1. DME monthly rentals
- 2. End stage renal disease (ESRD) related services, procedure codes 90918-90921
- 3. In-hospital medical visits may be range dated if the services are identical and the visits were provided on consecutive dates of service within the same calendar month. An **exception to this is prolonged detention care.** Do not range date these services even if rendered on consecutive days.
- 4. Weekly radiation therapy procedure codes 77427.
	- Five fractions of radiation therapy constitute a week of therapy, whether or not the fractions occur on consecutive days. Since the code represents a week (or five fractions) of therapy management, the number of services reported for each multiple of five fractions should be one unit. Radiation therapy services may be reported weekly or monthly. The number of services reported for a week of five fractions would be "one."
	- A month of 20 fractions would be reported as four services.
	- Date of treatment weeks should not overlap. Rather, reported dates of services should span the range of dates involved.
	- **Hyperfractions of radiation therapy occur when two smaller doses are given** in one day of treatment. One week of hyperfractions would include 10 hyperfractions or five days. The number of services billed for that week should be "1."
	- When providing radiation therapy services, the notation, "course of treatment ended" should only be used when the final treatment has been administered.

Note: Do not report future dates of service on the claim form. Only report services that have actually been rendered.

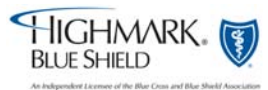

# **5.2 Documentation Requirements**

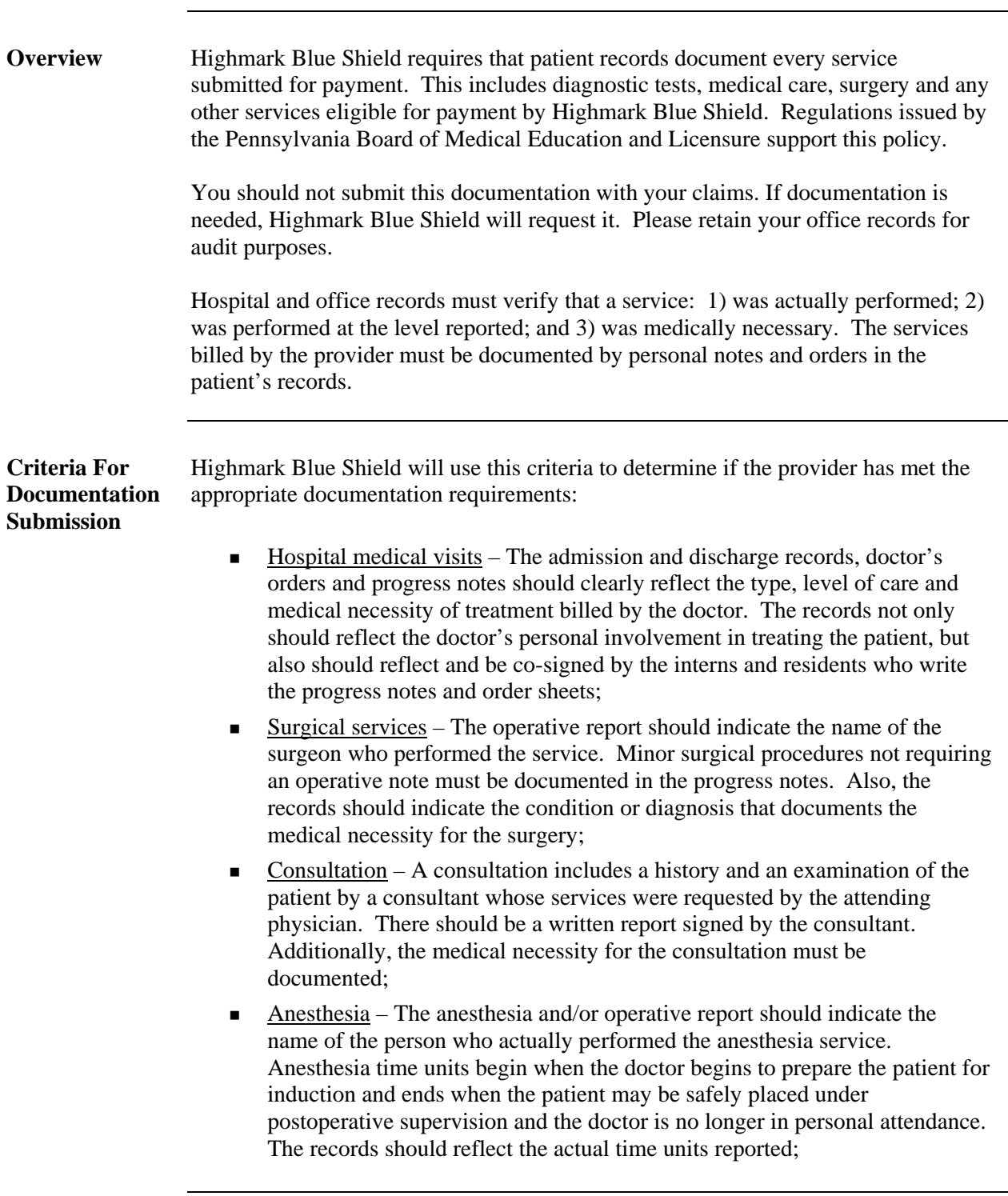

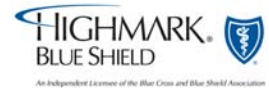

## **5.2 Documentation Requirements, Continued**

**Criteria For Documentation Submission,**  continued

- $\blacksquare$  Medical reports Office records should contain the patient's symptoms and/or complaints, diagnoses, tests performed, test results and treatment given or planned. In addition, the copies of hospital records should be clear and readable. In cases involving concurrent medical care, the consulting physician should submit these records with the request for review;
- **Emergency medical/accident** Claims for emergency medical and emergency accident services always should include a date of onset and a date of service. Emergency medical services should be reported with the appropriate evaluation and management code, the ET (emergency services) modifier and a diagnosis code that reflects an emergency medical service.

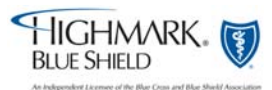

# **5.2 Defining Inpatient and Outpatient**

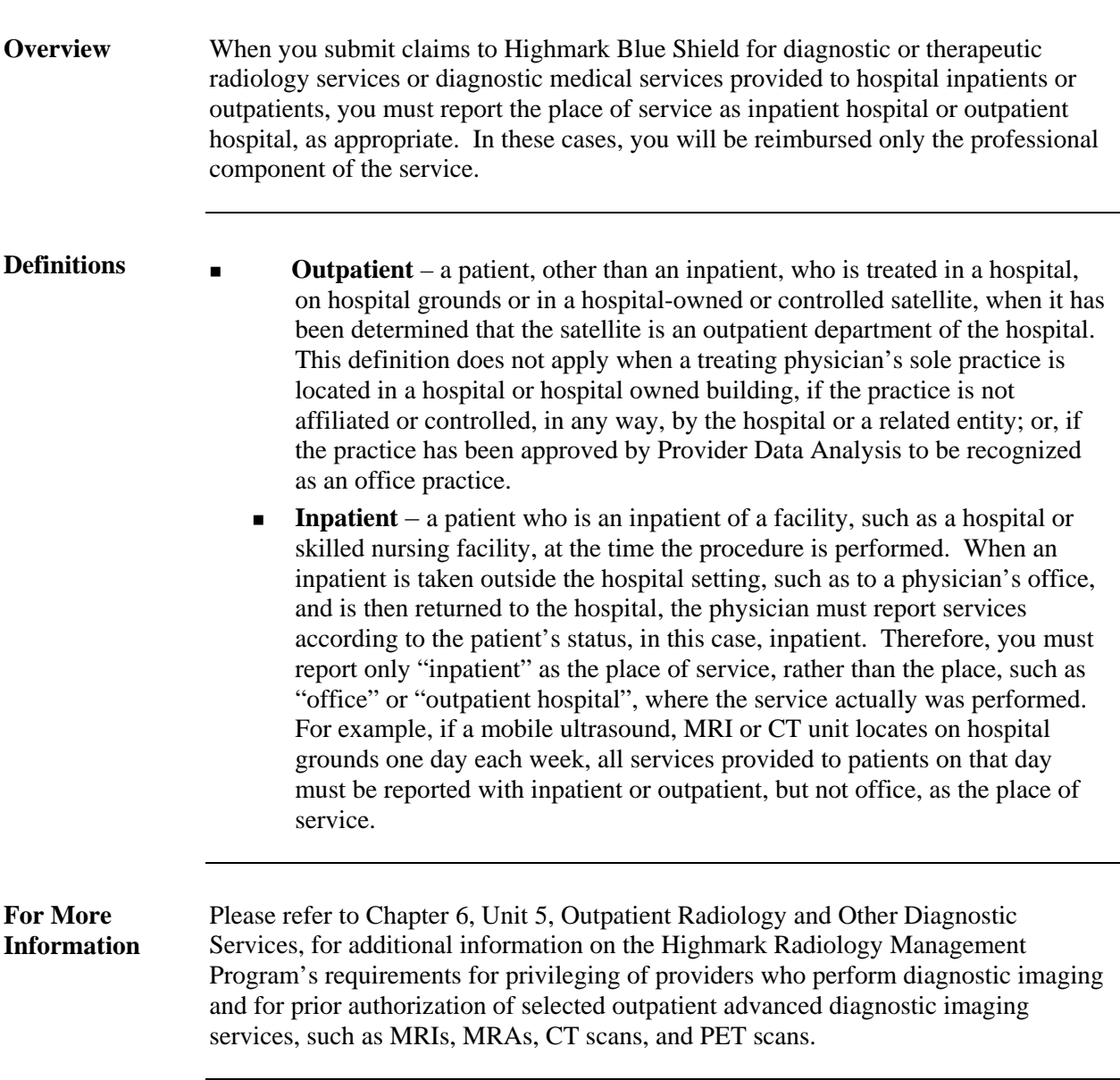

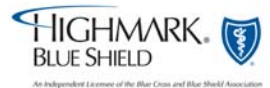

## **5.2 Claim Attachments for Electronic Claims**

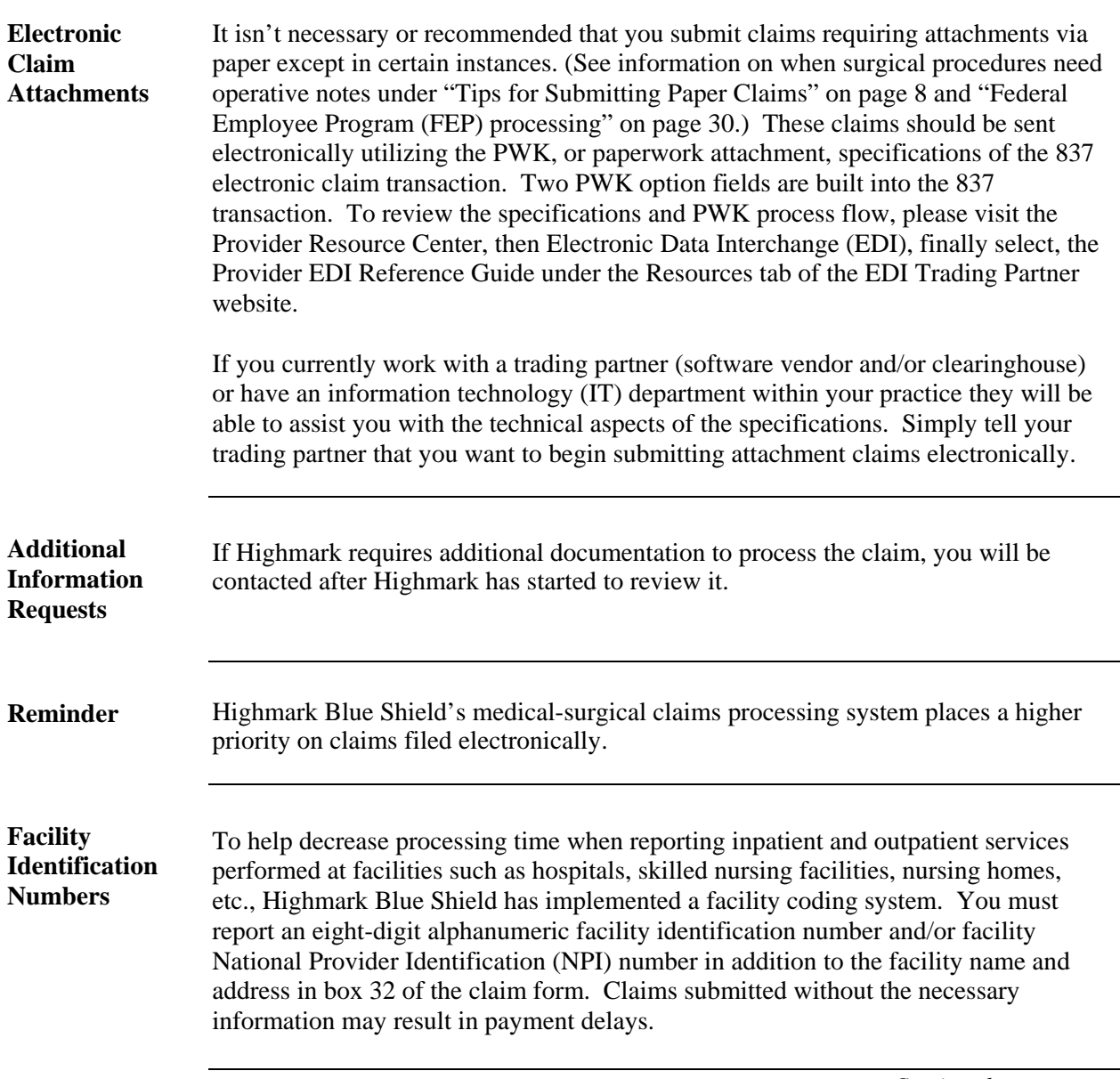

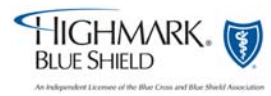

## **5.2 Claim Attachments for Electronic Claims, Continued**

**Facility Identification Numbers**  (continued)

For the electronic claims biller, it is important to report the facility identification number without alphabetical characters. The facility identification number is required when you are reporting services that were rendered in an inpatient, outpatient or skilled nursing facility. Please visit NaviNet to find a listing of all licensed facilities under 'Network Facility Inquiry'. You may also refer to Chapter 7, Unit 1 for a listing of all CMS National Provider Identifier (NPI) data. The list will help you report the appropriate facility identification number. It is sorted alphabetically by facility name and includes the address and the eight-digit facility identification number.

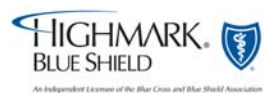

## **5.2 Explanation of Benefits for Medical-Surgical Contracts**

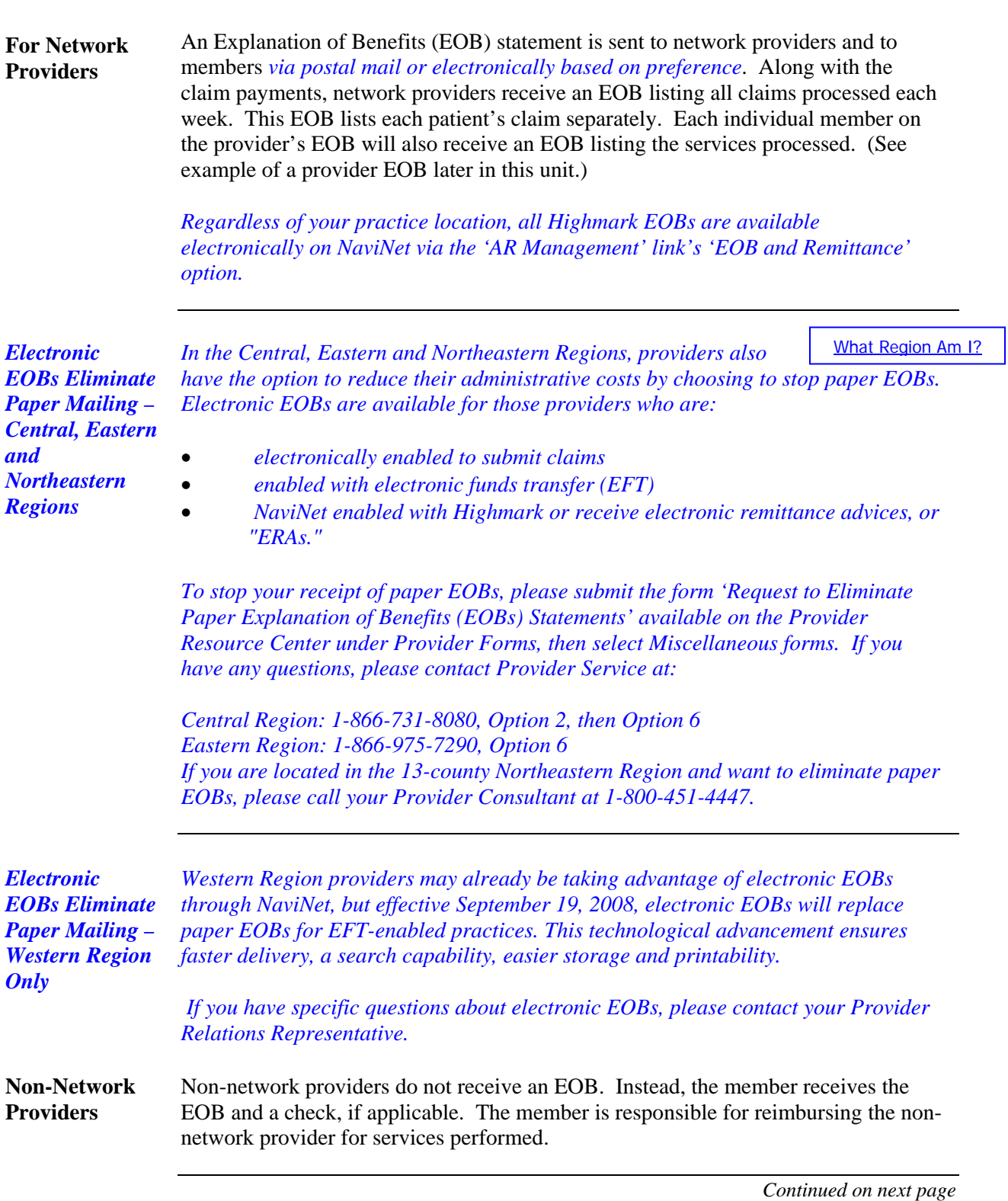

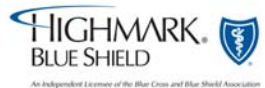

#### **5.2 Explanation of Benefits for Medical-Surgical Contracts, Continued**

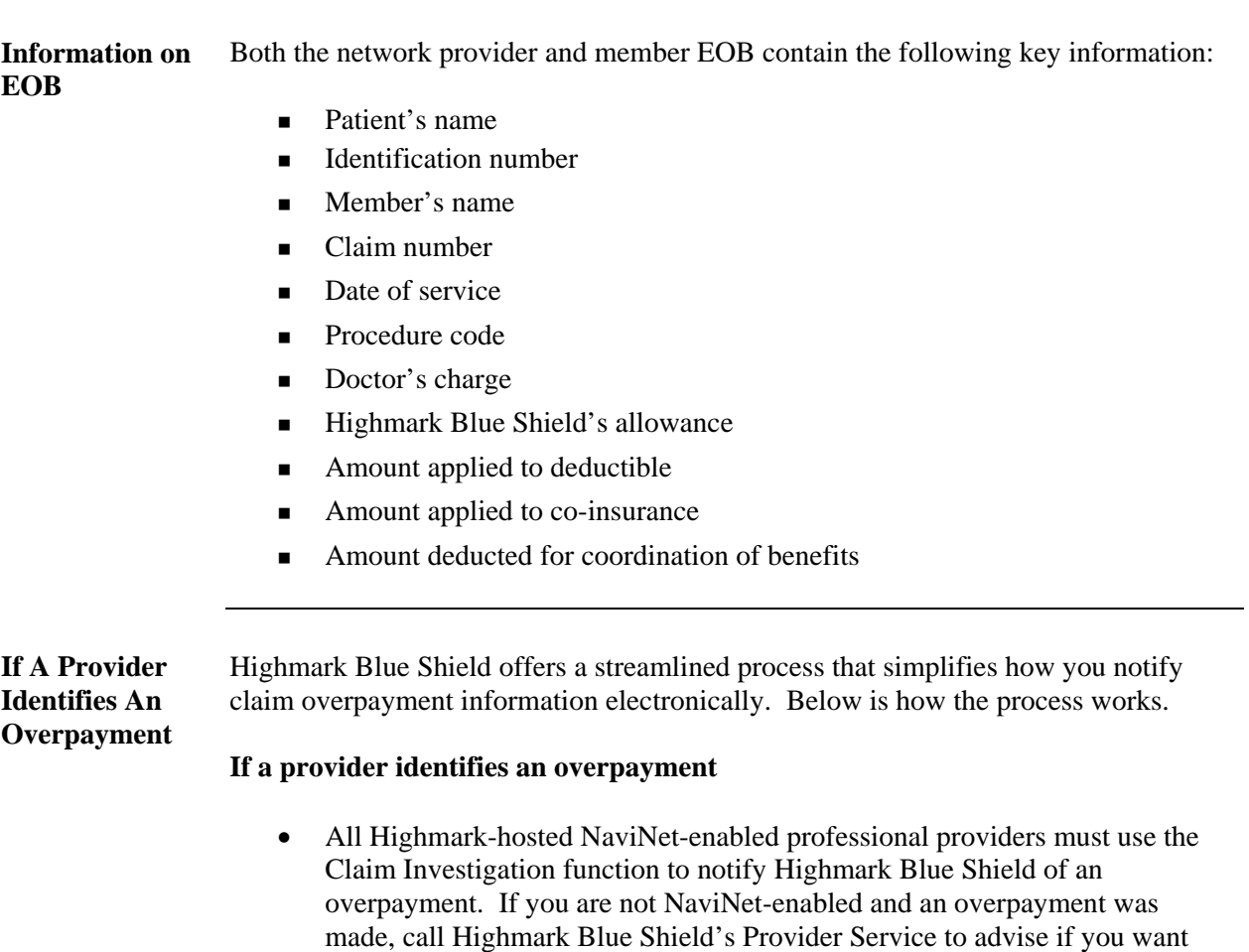

the overpayment offset from a future check.

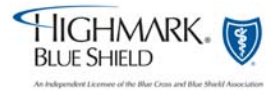

#### **5.2 Explanation of Benefits for Medical-Surgical Contracts,**  Continued

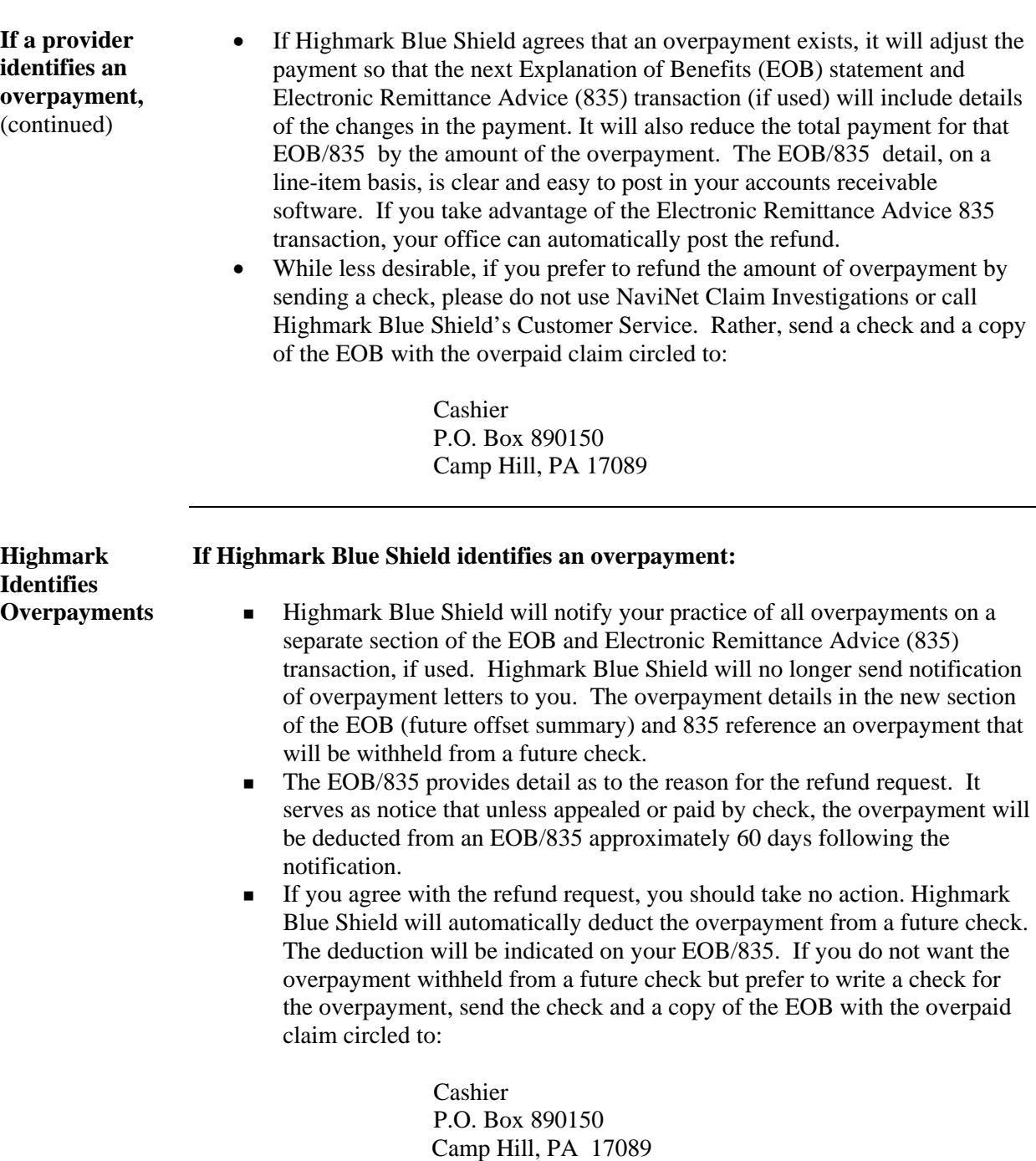

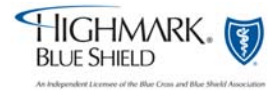

## **5.2 Explanation of Benefits for Medicare Part B Supplemental Contracts**

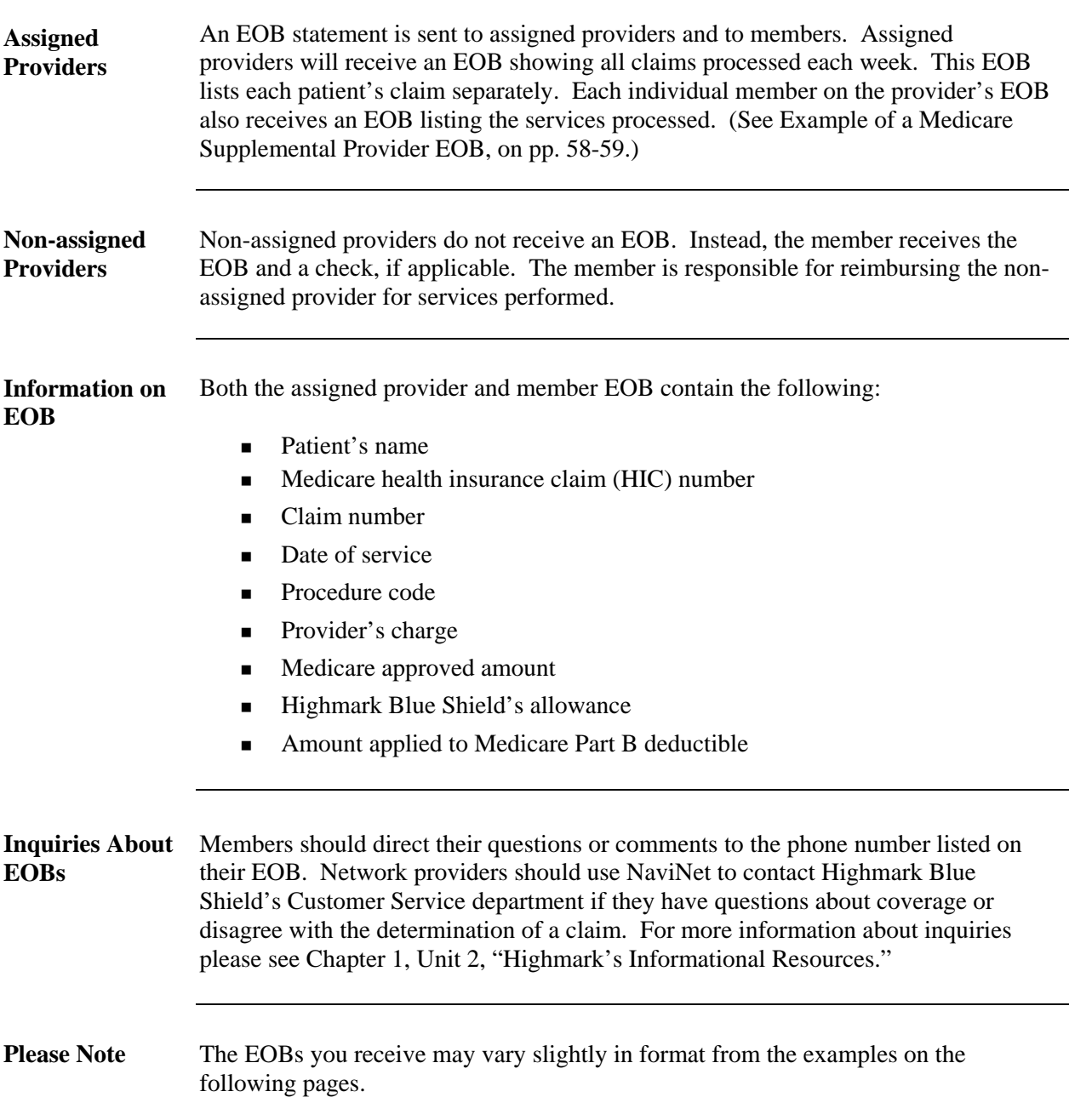

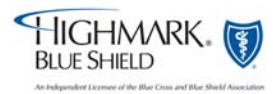

## **5.2 Example of Medical-Surgical EOB**

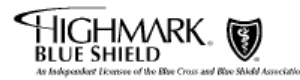

#### **EXPLANATION OF BENEFITS CHECK IS ENCLOSED**

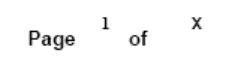

**SEPTEMBER 08, 2006** 

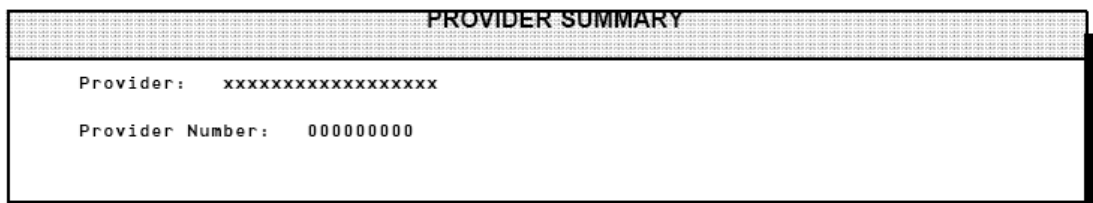

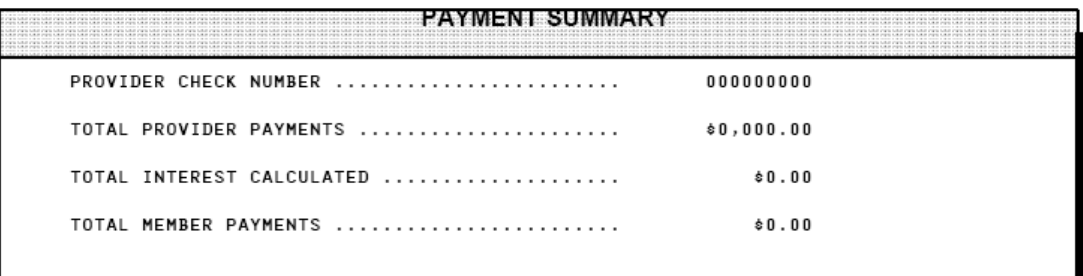

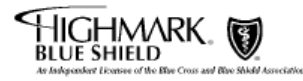

Camp Hill, PA 17089

انابيانانانستاليانسياليانسيالياليانانساليانالسا  $\frac{1}{2}$ PROVIDER NAME<br>STREET<br>CITY ST ZIP CODE  $\mathbb{R}$ 

PF000000

"VISIT US AT OUR WEBSITE: www.highmark.com"

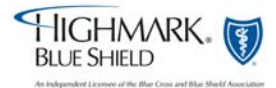

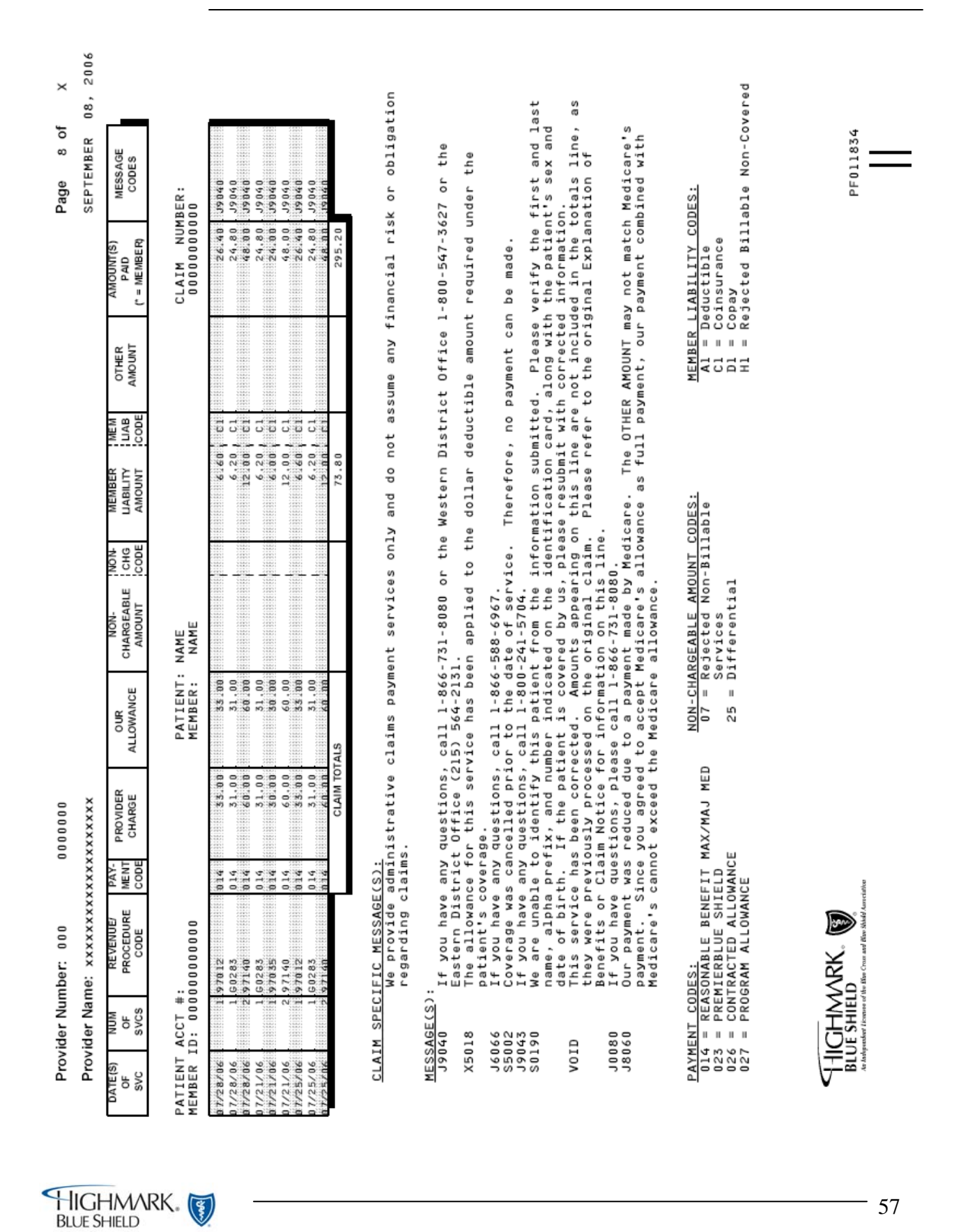

## **5.2 Example of Medical-Surgical EOB,** continued

 $\sqrt{\frac{3}{2}}$ 

*JULY, 2008* 

57

# **5.2 Example of Concurrent Major Medical EOB**

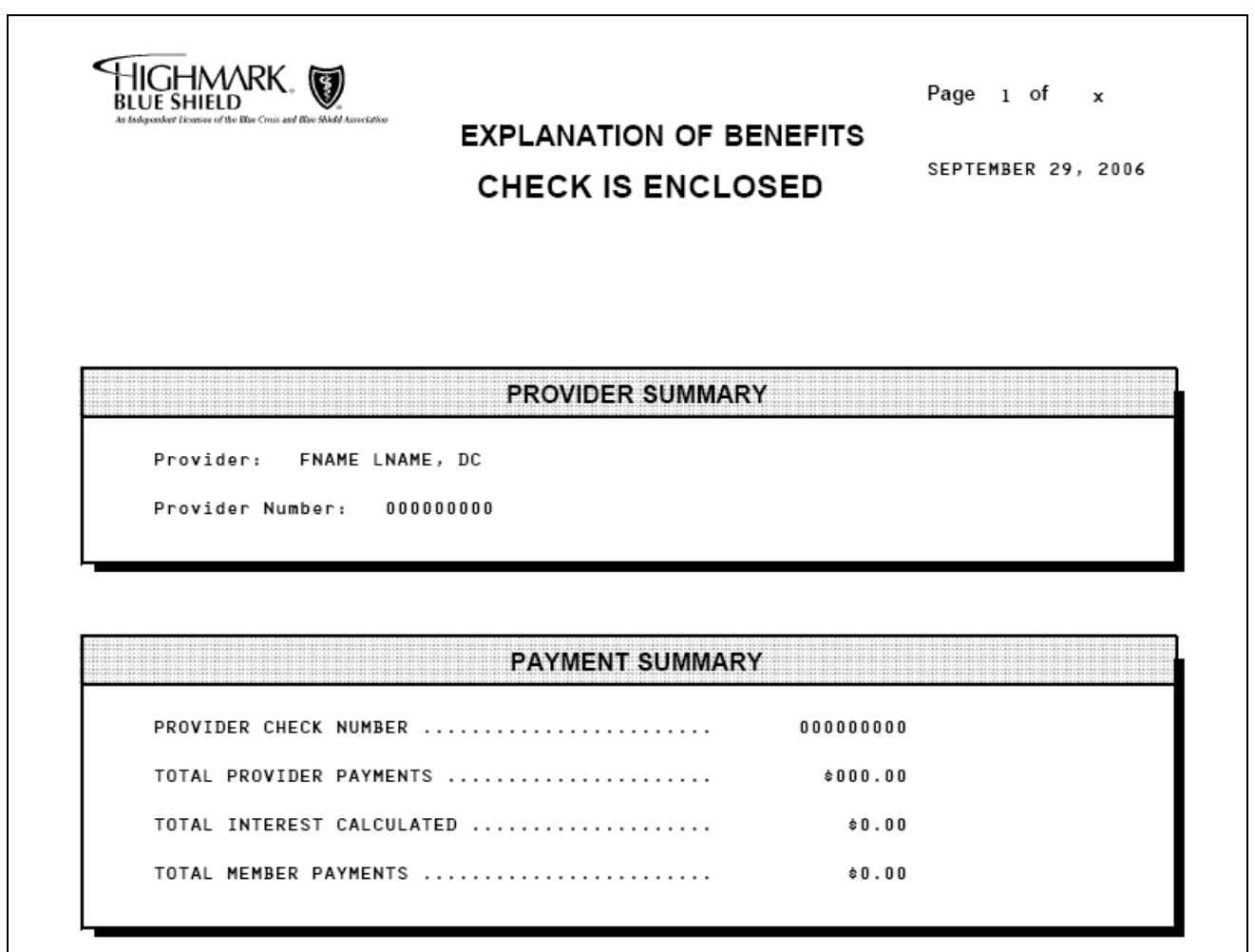

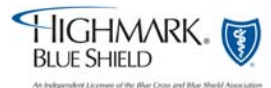

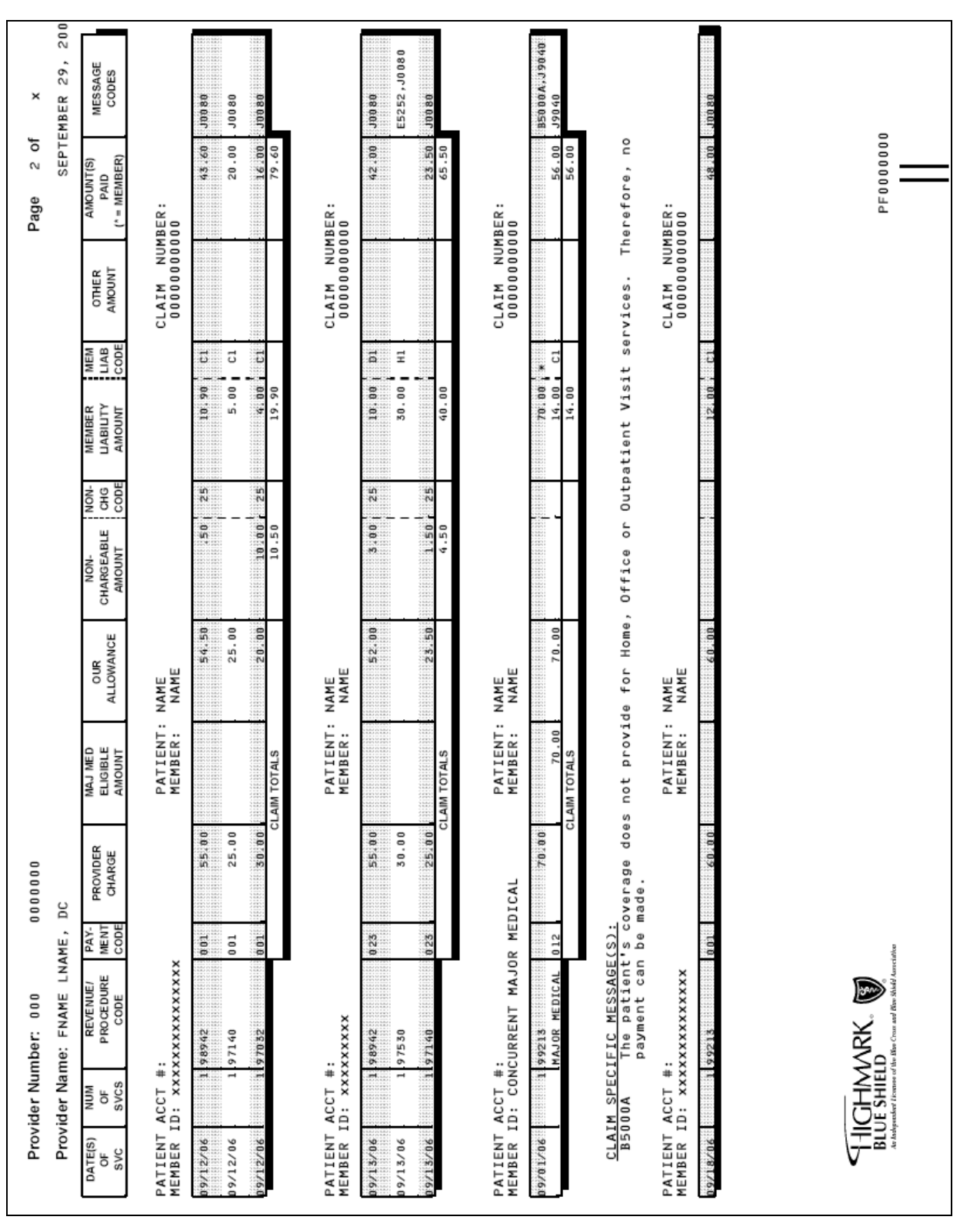

# **5.2 Example of Concurrent Major Medical EOB, continued**

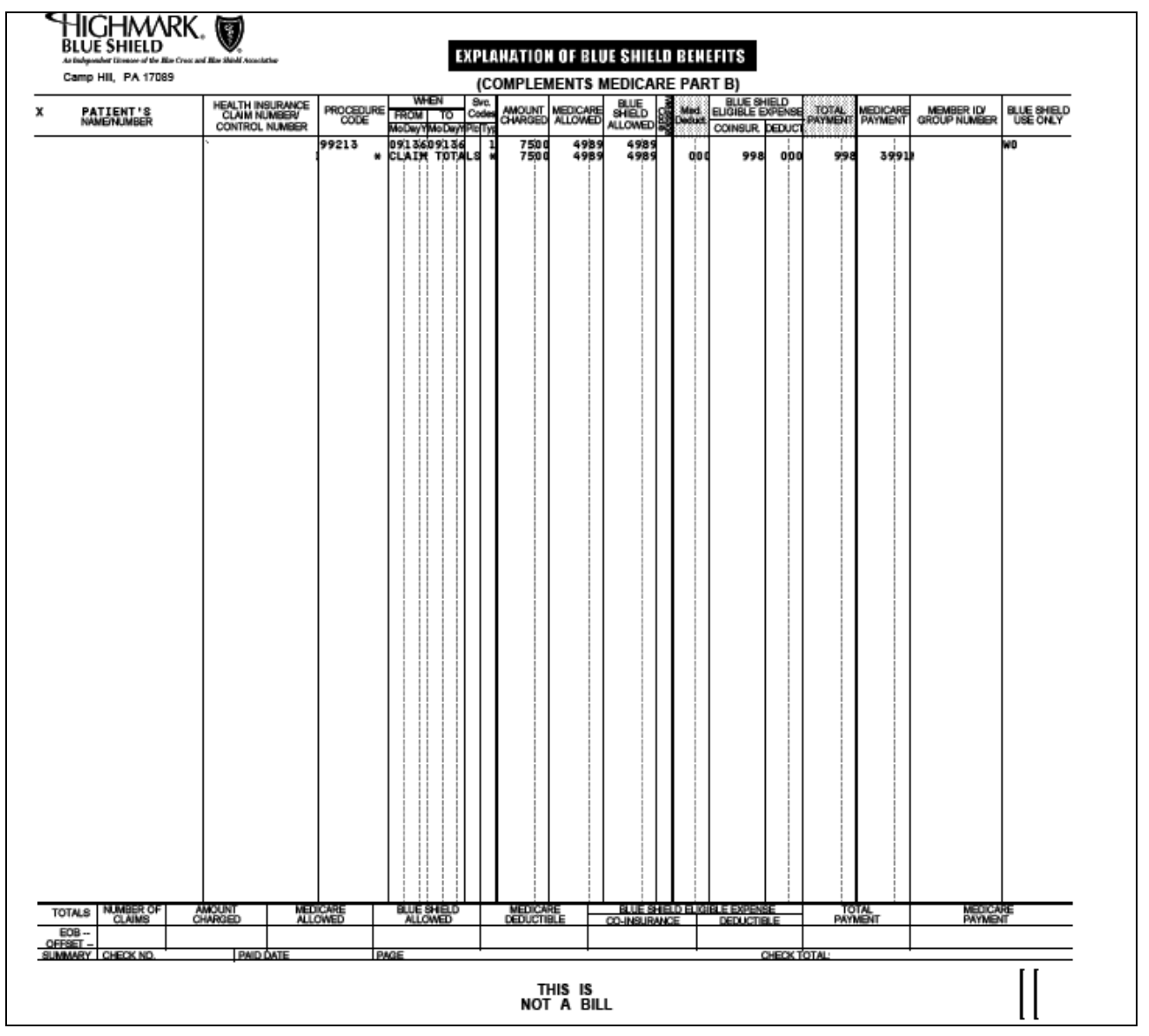

# **5.2 Example of Medicare Part B Supplemental EOB**

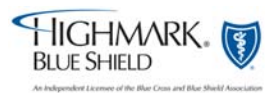

## **5.2 Example of Medicare Part B Supplemental EOB,** continued

THE ADDRESS FOR FILING MEDIGAP CLAIMS IS: HIGHMARK BLUE SHIELD P. O. BOX 898845 CAMP HILL, PA 17089-8845  $1 - 866 - 763 - 6695$ WHEN QUESTIONING CLAIM STATUS, BENEFITS, OR ENROLLMENT INFORMATION, PLEASE USE INFOFAX AT 1-800-891-1856 OR OASIS AT 1-800-462-7474. HIGHMARK<br>BLUE SHIELD<br>Camp Hill, PA 17089 انتلابتيا بابتانا بابليت بالابانية بالتربية اللابينا البينا **HAME**<br>NAME<br>STE 000<br>STREET<br>CITY ST ZIP 13,439

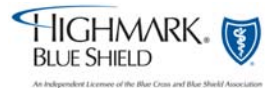

## **5.2 Highmark's Internal Billing Dispute Process**

**Billing Dispute Process Overview** Any provider who treats a Highmark member has the right to dispute claims payment decisions made by Highmark. Highmark offers several ways for providers to express dissatisfaction with their claims payment or lack thereof. Network providers may: • Call Provider Service • Submit a NaviNet<sup>®</sup> Inquiry Send Written Correspondence to Customer Service It is the provider's responsibility to submit all necessary information about the billing dispute and any additional documentation. If Highmark determines there is incomplete information, the provider will be contacted to provide the necessary information. Once all documentation is received, it is routed to the appropriate department for research and review. A service representative will review the applicable claim(s) and determine whether the claim(s) processed correctly. Individual departments within Highmark have varying levels of review and will notify the provider at various stages of the review, as applicable. In certain instances, internal billing dispute processes are considered final. In cases where eligibility requirements are met, further billing dispute resolution processes may be available. No matter the outcome, each provider who submits a billing dispute will receive notification advising them of the outcome and the reason for the decision. Actions will be taken to remedy the billing dispute, if the provider's contention was correct. **Medical Review Committee** A dispute with a health services doctor (as defined in 40 Pa. C.S.A. Section 6302) which remains unresolved can be referred to the Medical Review Committee (MRC) for consideration. This review practice is further discussed in the **Introduction** of the **Highmark Blue** Shield Office Manual available on Highmark's Provider Resource Center under Administrative Reference Materials.

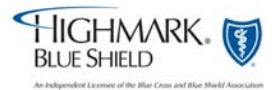